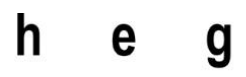

Haute école de gestion Genève

**Étude sur les sites adaptatifs – Réalisation d'un site comme point de contact des étudiants de la HEG pour les semestres à l'étranger**

**Travail de Bachelor réalisé en vue de l'obtention du Bachelor HES** 

par :

**Elvis Zukanovic**

Conseiller au travail de Bachelor :

**Xavier BURDET, Professeur HES et responsable de la coordination de l'enseignement et des relations internationales**

> **Carouge, le 11 septembre 2015 Haute École de Gestion de Genève (HEG-GE) Filière Informatique de Gestion**

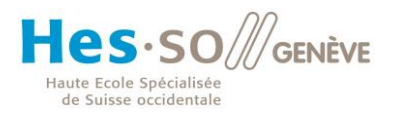

# **Déclaration**

<span id="page-1-0"></span>Ce travail de Bachelor est réalisé dans le cadre de l'examen final de la Haute école de gestion de Genève, en vue de l'obtention du titre Bachelor of Science HES-SO en Informatique de gestion.

L'étudiant atteste que son travail a été vérifié par un logiciel de détection de plagiat.

L'étudiant accepte, le cas échéant, la clause de confidentialité. L'utilisation des conclusions et recommandations formulées dans le travail de Bachelor, sans préjuger de leur valeur, n'engage ni la responsabilité de l'auteur, ni celle du conseiller au travail de Bachelor, du juré et de la HEG.

« J'atteste avoir réalisé seul le présent travail, sans avoir utilisé des sources autres que celles citées dans la bibliographie. »

> Fait à Carouge, le 11 septembre 2015 Elvis ZUKANOVIC

Étude sur les sites adaptatifs – Réalisation d'un site comme point de contact des étudiants de la HEG pour les semestres à l'étranger

# **Remerciements**

<span id="page-2-0"></span>Je tiens tout d'abord à remercier M. Xavier Burdet, le professeur qui m'a suivi et conseillé pendant la rédaction de ce travail de Bachelor.

De plus, je souhaite remercier Megi Thanati et Bénédict Zuccone qui ont présenté leur idée de site web répondant aux besoins des étudiants voulant passer un semestre à l'étranger et qui m'ont permis d'avoir ce sujet.

Ensuite, je souhaite remercier le bureau des relations internationales de la Haute École de Gestion de Genève pour les réponses apportées à mes questions et le temps qu'ils ont consacré à mon travail.

Enfin, je remercie tout mon entourage qui m'a motivé et m'a soutenu durant mes années passées à la HEG et particulièrement durant ce travail de Bachelor.

Étude sur les sites adaptatifs – Réalisation d'un site comme point de contact des étudiants de la HEG pour les semestres à l'étranger

### **Résumé**

<span id="page-3-0"></span>La technologie se développe très vite de nos jours. De nouveaux supports d'accès à Internet sont lancés sur le marché et les utilisateurs s'empressent pour se les procurer. Il devient donc impératif pour toutes entreprises ou particuliers d'être visible sur ces nouveaux appareils. Il ne leur suffit plus de créer un site web accessible depuis un ordinateur. Il faut désormais créer afin que le contenu soit adapté à des tailles d'écran variées. C'est le défi à surmonter pour les programmeurs web d'aujourd'hui. Il existe pour ce faire plusieurs technologies, mais la principale qui est mise en avant dans ce travail est le responsive design, soit une conception de site web adapté à l'écran sur lequel ce dernier est consulté. Il s'agit de permettre à l'utilisateur de naviguer sur un site et d'en voir le contenu important, qu'importe la surface que ce dernier utilise. Grâce à la technologie, il est devenu possible d'adapter la vue avec laquelle un appareil va s'afficher. Si l'utilisateur consulte le site depuis un ordinateur ou un smartphone, il aura les informations qu'il désire sans devoir zoomer sur la page ou devoir défiler plusieurs fois les informations présentes l'écran.

La partie métier de ce travail de Bachelor est orientée vers un besoin qui se fait nécessaire parmi les étudiants de la Haute École de Gestion de Genève. Ce besoin concerne les étudiants qui souhaitent effectuer des semestres à l'étranger pour parfaire leur connaissance d'une langue ou simplement pour découvrir une nouvelle culture et une nouvelle université. Pour ces étudiants-là, il n'existe actuellement aucun support leur permettant de prendre contact les uns avec les autres afin d'échanger leurs expériences. Plus important, comme tous les étudiants ne se connaissent pas, ils ne peuvent pas s'entraider pour s'informer des lieux où ils se sont rendus pour y effectuer leur semestre. Deux personnes partant pour la même destination devraient pouvoir s'informer des endroits clés où se rendre durant leur semestre. La très bonne idée qu'ont eue Megi Thanati et Bénédict Zuccone, deux étudiants de la filière économie d'entreprise, est de mettre en ligne un site permettant aux étudiants de connaître les lieux qu'ont fréquenté leurs camarades durant leur séjour à l'étranger et de pouvoir se rencontrer pour échanger leur avis et expériences.

Le public cible à atteindre est donc les étudiants et comme ces derniers utilisent énormément leur smartphone, il est évident que la solution qui est adaptée à ce problème est de créer un site web responsive afin de pallier aux défis du besoin ainsi que du développement web.

Étude sur les sites adaptatifs – Réalisation d'un site comme point de contact des étudiants de la HEG pour les semestres à l'étranger

### **Préface**

<span id="page-4-0"></span>Il y a quelques mois, j'ai eu l'idée d'effectuer mon travail de Bachelor sur un sujet qui m'interpellait depuis quelques temps. Le problème que je rencontrais fréquemment était la navigation depuis mon smartphone sur des sites web. En effet, il m'arrivait souvent de tomber sur des pages que je ne pouvais pas consulter sans faire de manœuvres répétitives. Entre clics et zooms, je perdais l'envie de consulter le site en question. Je me suis rapidement aperçu que pour la plupart des sites, il existait des solutions adaptées aux mobiles. Parfois, c'était le site qui me proposait de télécharger l'application ou qui me redirigeait directement sur son site mobile. J'avais connaissance de la possibilité de réaliser un site web qui s'adapte « automatiquement » selon la taille de l'écran. Je me posais donc la question de savoir pourquoi certaines entreprises ou associations optaient pour avoir un site classique, un site mobile et en plus de cela, une application alors que d'autres ne faisaient qu'un site web responsive design. Il m'est donc venu l'idée de faire de ce sujet mon travail de Bachelor.

De plus, je souhaitais inclure dans mon travail de Bachelor une partie pratique afin d'acquérir plus d'expérience dans le domaine. Il y a un an, j'ai exercé ma passion dans le cadre d'un stage chez Firmenich où j'ai eu l'occasion de développer une interface web. Il était donc nécessaire pour moi d'orienter mon travail de Bachelor sur un côté pratique. Lorsque j'ai vu l'annonce pour la réalisation d'une application sur les échanges internationaux, j'ai directement postulé. Durant le 7<sup>ème</sup> semestre de ma formation, i'ai réalisé, en groupe, dans le cadre d'un cours, une étude statistique sur les échanges Erasmus. J'avais déjà une idée des problèmes que pouvaient rencontrer des étudiants dans les pays étrangers grâce à des connaissances qui ont vécu cette expérience. Lorsque les étudiants de la filière d'économie d'entreprise m'ont présenté leurs idées et leur projet, ces derniers m'ont vraiment intéressé. Une solution pouvait être apportée à ce problème et faire partie du groupe qui y remédie fut pour moi une satisfaction.

Étude sur les sites adaptatifs – Réalisation d'un site comme point de contact des étudiants de la HEG pour les semestres à l'étranger

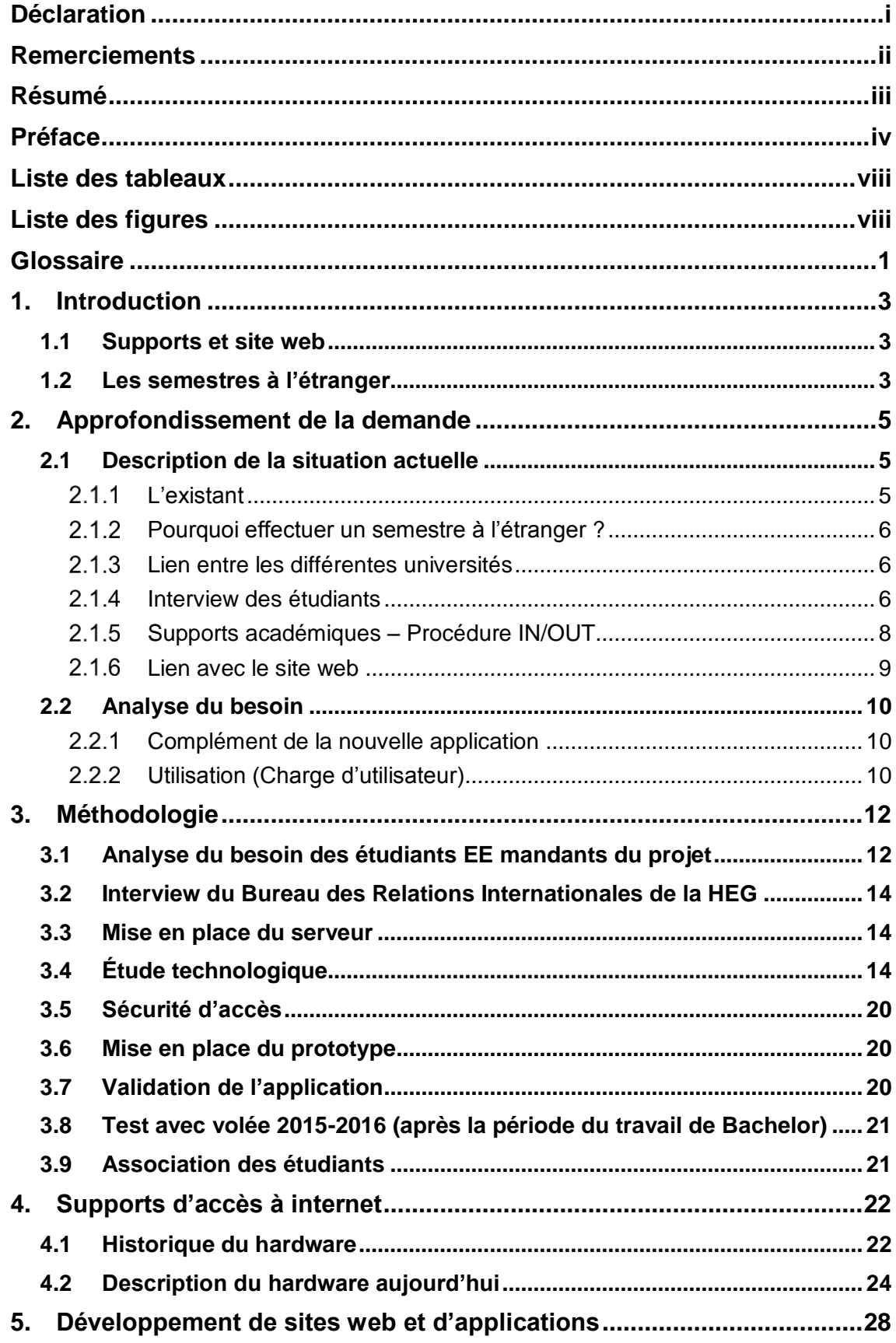

# Table des matières

Étude sur les sites adaptatifs - Réalisation d'un site comme point de contact des étudiants de la HEG pour les semestres à l'étranger

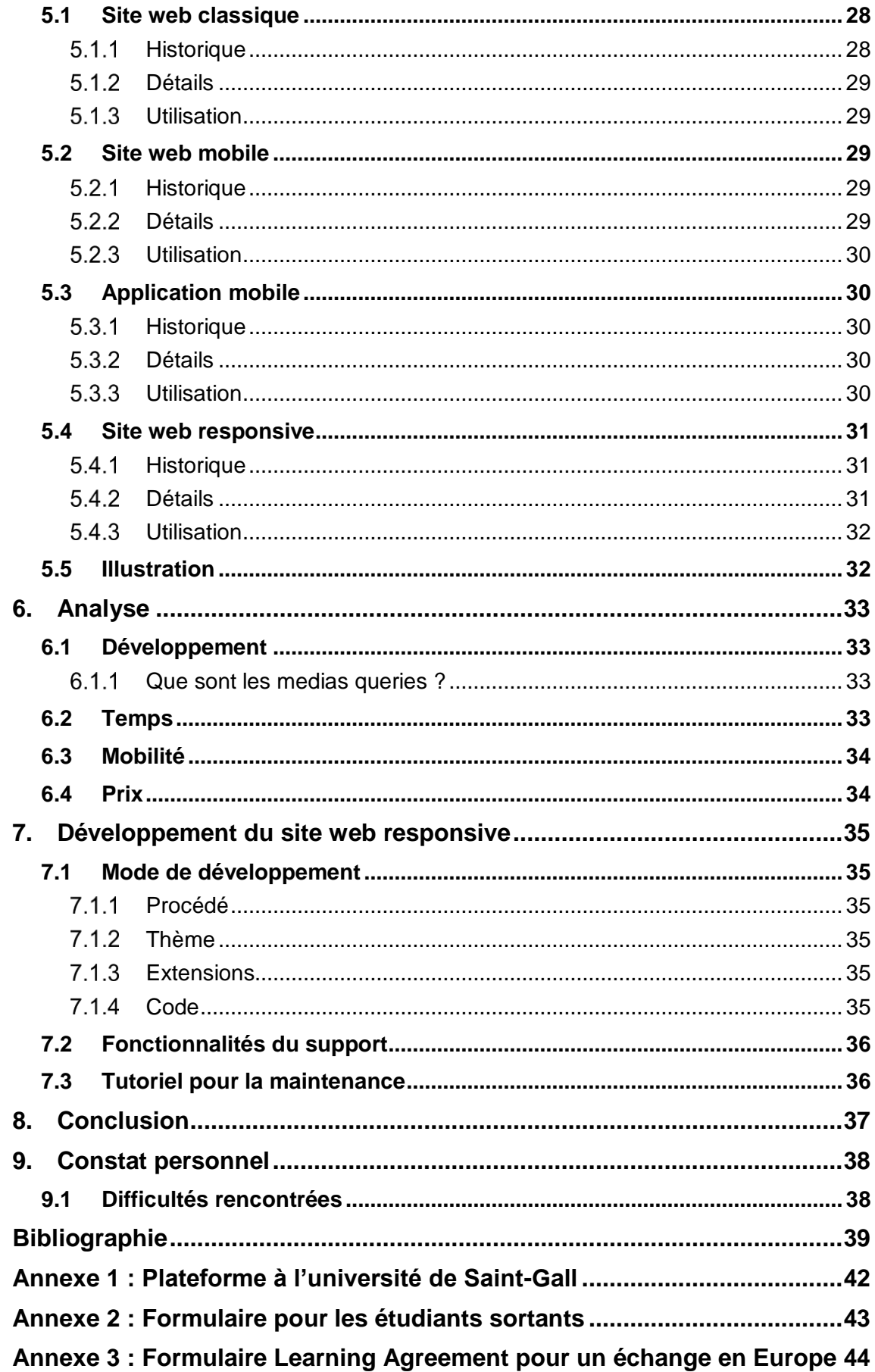

Étude sur les sites adaptatifs – Réalisation d'un site comme point de contact des étudiants de la HEG pour les<br>semestres à l'étranger

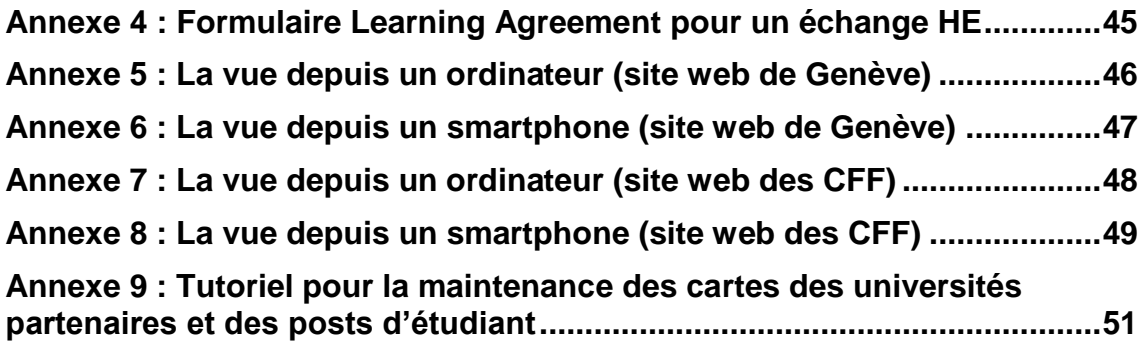

Étude sur les sites adaptatifs – Réalisation d'un site comme point de contact des étudiants de la HEG pour les semestres à l'étranger

# **Liste des tableaux**

<span id="page-8-0"></span>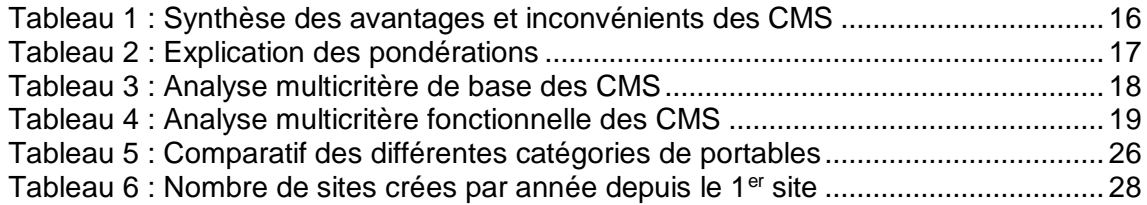

# **Liste des figures**

<span id="page-8-1"></span>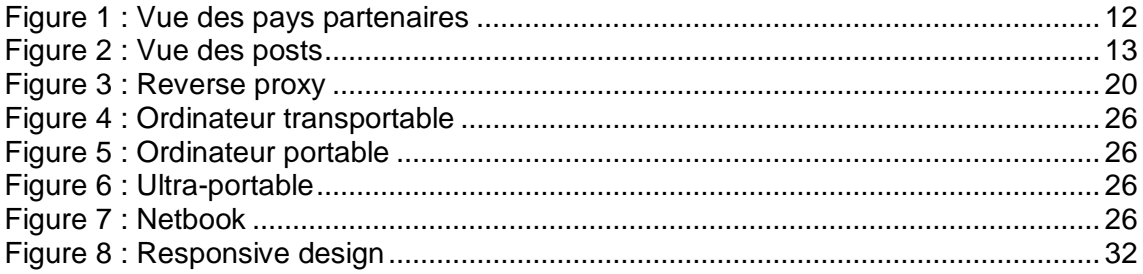

Étude sur les sites adaptatifs – Réalisation d'un site comme point de contact des étudiants de la HEG pour les semestres à l'étranger

# **Glossaire**

<span id="page-9-0"></span>Ce glossaire répertorie toutes les définitions des différents acronymes, abréviations et termes techniques contenus dans ce travail.

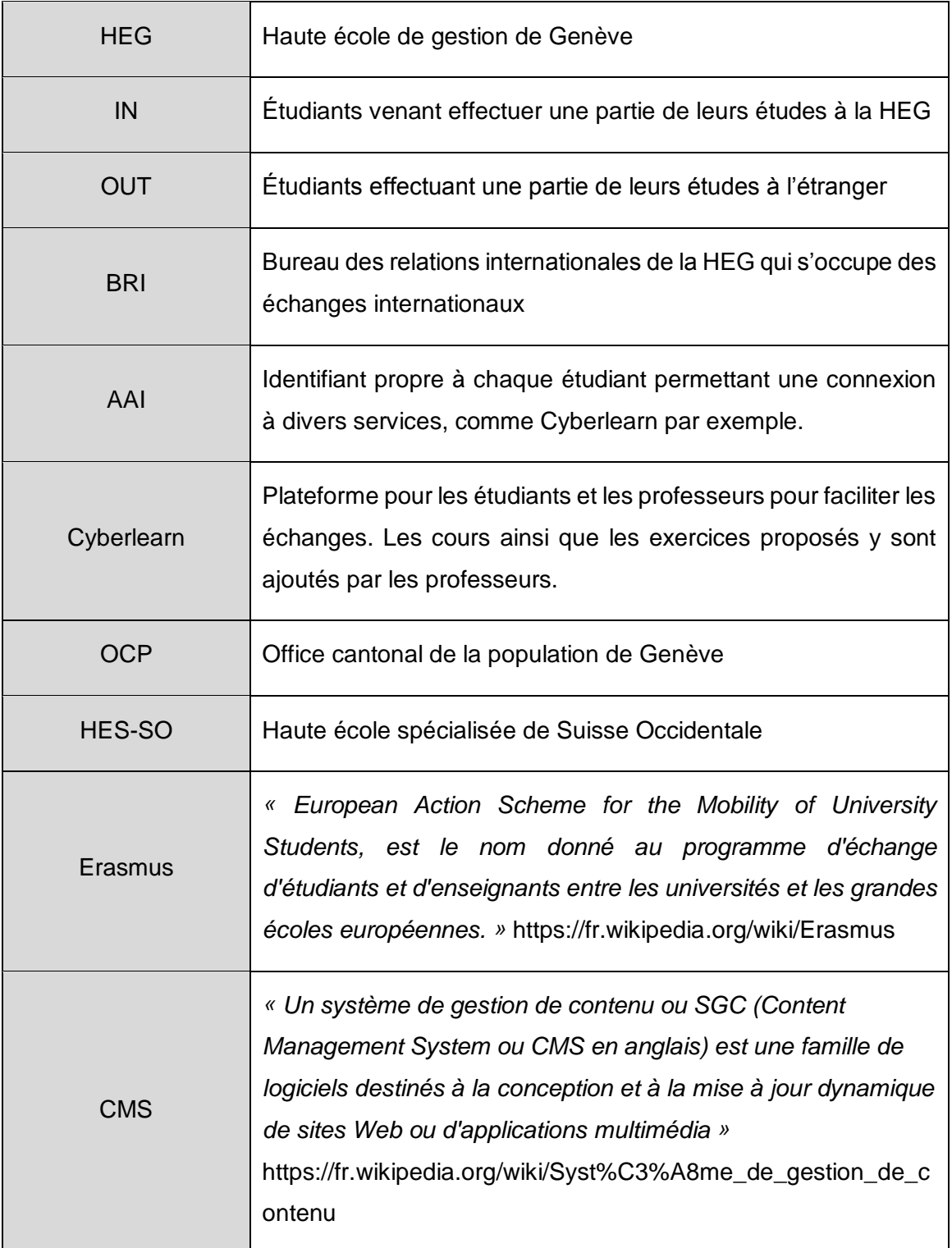

Étude sur les sites adaptatifs – Réalisation d'un site comme point de contact des étudiants de la HEG pour les semestres à l'étranger

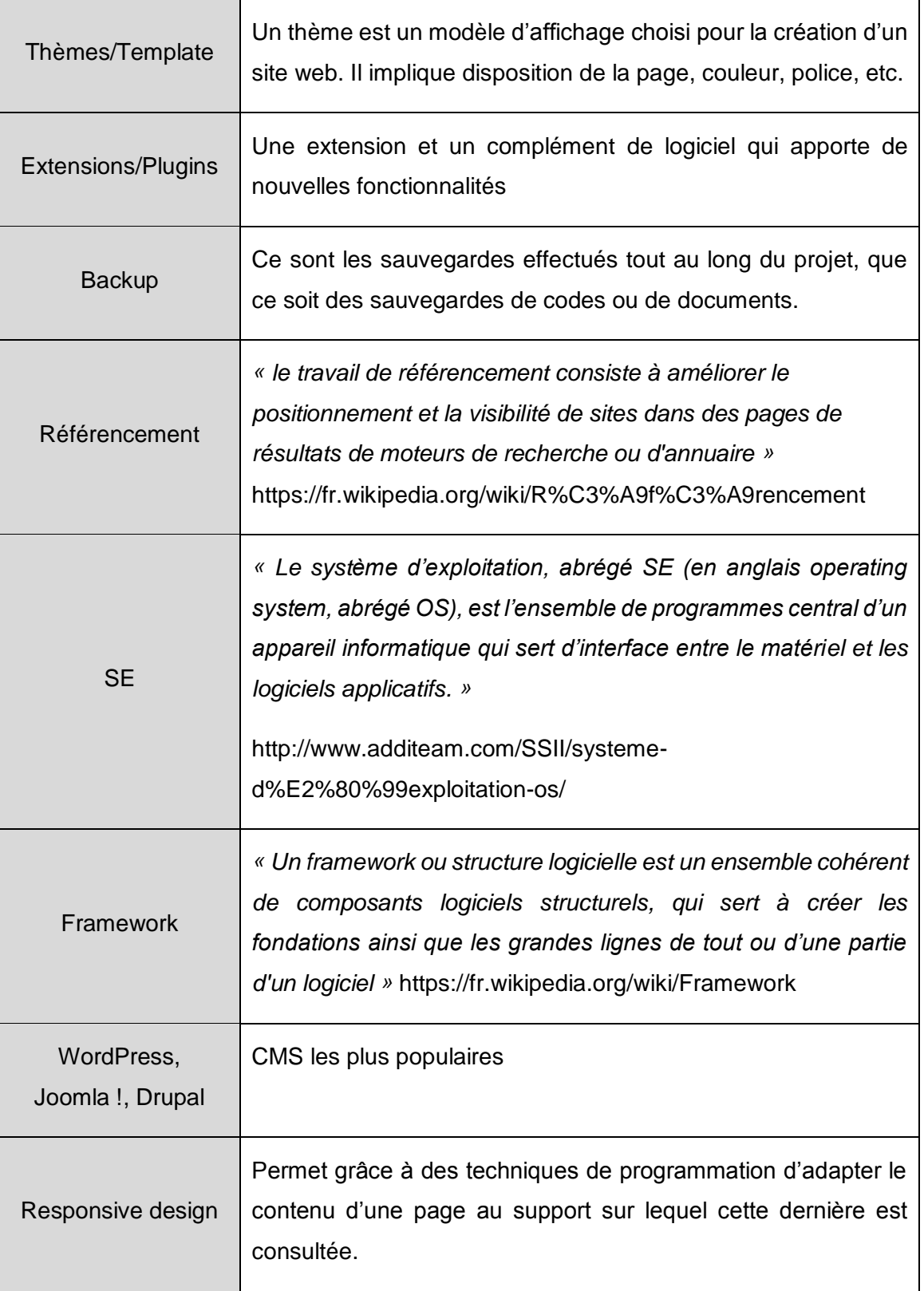

Étude sur les sites adaptatifs – Réalisation d'un site comme point de contact des étudiants de la HEG pour les semestres à l'étranger

# <span id="page-11-0"></span>**1. Introduction**

### <span id="page-11-1"></span>**1.1 Supports et site web**

Les différents appareils ayant une connexion à internet se sont multipliés ces dernières années. La place qu'ils occupent dans notre quotidien est devenue très importante. Ces supports permettent à leurs utilisateurs de naviguer sur le web sur des nouvelles plateformes qui n'existaient pas il y a quelques années. Ce sont évidemment les smartphones, les tablettes tactiles et même les ordinateurs portables pour ne citer que ceux-ci. L'époque où nous étions obligé d'avoir un ordinateur de bureau pour accéder à de l'information en ligne est révolue et laisse place aujourd'hui à une multitude de possibilités.

Ces nouveaux supports impactent les entreprises qui sont visibles sur internet. Chaque société ayant un site web se doit de réfléchir comment le structurer et l'adapter afin de permettre aux internautes de naviguer plus facilement depuis les différentes plateformes. Il ne suffit plus de créer son site et de le publier en sachant qu'il sera visualisé uniquement depuis un ordinateur de bureau.

Par conséquent, plusieurs techniques pour la réalisation d'un site web ont été mises en place afin de permettre d'adapter ses contenus. Ces dernières vous seront explicitées dans la suite du document. Il s'agit de :

- Site web classique
- Site web mobile
- Application mobile
- Site web responsive

### <span id="page-11-2"></span>**1.2 Les semestres à l'étranger**

La HEG propose, à travers ses partenariats internationaux, des possibilités d'étudier un semestre ou une année à l'étranger, dans le cadre du Bachelor. Les critères pour ce faire sont souples par rapport au niveau linguistique de l'étudiant. Il est, par exemple, possible de partir dans un pays et d'y étudier en anglais sans pour autant parler couramment la langue.

Il n'y a à ce jour que très peu de solutions proposées par la HEG aux étudiants qui ne se sont jamais rendu dans le pays dans lequel ils désirent effectuer leur semestre, en ce qui concerne les lieux utiles à connaître. Il en résulte donc un problème par rapport à tous les besoins d'un étudiant. Prenons comme exemple un étudiant qui part effectuer

Étude sur les sites adaptatifs – Réalisation d'un site comme point de contact des étudiants de la HEG pour les semestres à l'étranger

un semestre en Italie, dans une ville dans laquelle il ne s'est jamais rendu. Cet étudiant aimerait à l'arrivée dans son logement trouver un endroit lui permettant d'acheter une carte SIM afin de ne pas utiliser son réseau Suisse pour éviter d'importants frais. Trouver cet endroit peut se révéler plus compliqué que cela en a l'air. Dans certains pays, Il n'est pas possible d'acquérir de nouveaux numéros dans des magasins de tabac, comme il l'est faisable en Suisse, encore faudrait-il le trouver ce magasin de tabac ! De plus, il faut choisir un opérateur qui propose des prix abordables pour un étudiant. Beaucoup de choses auxquelles l'étudiant ne pense pas forcément, peuvent devenir très compliquées à se procurer si ce dernier ne connaît pas la ville. Il y a donc plusieurs obstacles qui peuvent se dresser devant l'étudiant en plus de la barrière de la langue. Ce n'est ici qu'un exemple mais il en existe bien d'autres, comme trouver une poste pour l'envoi de colis à ses amis et à sa famille ou un supermarché pour faire les courses, etc. Tous ces services sont nécessaires afin de passer un bon semestre. Ne connaissant pas les lieux, il devra se renseigner tant bien que mal sur des sites internet, des forums ou auprès de ses camarades afin de trouver ces services dans les alentours de son logement et il peut arriver qu'internet ne soit pas toujours fiable.

Il faut donc offrir, à ces étudiants, une solution plus adéquate pour ne pas appréhender leur semestre à l'étranger. Ce site, entièrement dédié aux étudiants ayant déjà effectué un échange ou voulant en effectuer un, leur permettrait de publier en ligne tout ce genre de service. Si un étudiant a trouvé un service de courrier proche de son campus, il pourra mettre l'adresse avec le type de service ainsi que le prix, par exemple. De plus, ses coordonnées apparaîtront sur le site. Ainsi, un autre étudiant, souhaitant partir dans la même école, pourra le contacter pour se rencontrer afin d'avoir plus de détails et par la même occasion recevoir d'autres informations importantes sur le lieu en question. Enfin, cela favorisera la rencontre et le partage entre étudiants.

Étude sur les sites adaptatifs – Réalisation d'un site comme point de contact des étudiants de la HEG pour les semestres à l'étranger

# <span id="page-13-0"></span>**2. Approfondissement de la demande**

Vous trouverez ci-dessous une analyse des besoins pour cette nouvelle solution proposée aux étudiants de la HEG et plus précisément à ceux qui effectuent un échange à l'étranger ainsi qu'à ceux qui désirent le faire.

### <span id="page-13-1"></span>**2.1 Description de la situation actuelle**

Actuellement la HEG ne propose aucune véritable solution pour pallier au manque d'informations sur l'endroit où un étudiant désire se rendre afin d'effectuer son semestre à l'étranger. D'une part, ce manque de solution provoque certains problèmes non négligeables. Pour n'en citer qu'un, il y a certains étudiants qui ne franchissent pas le cap à cause de cela. Ne possédant pas suffisamment d'informations sur la ville dans laquelle il souhaite étudier, il préfère ne pas s'y aventurer de peur de ne pas pouvoir s'en sortir, entre les difficultés de la langue qui peuvent survenir ou l'impossibilité de trouver un logement. D'autre part, un des principaux objectifs d'un semestre à l'étranger, est de permettre à l'étudiant de découvrir ses propres capacités d'adaptation. Il est donc normal que la HEG ne fournisse pas tous les outils nécessaires et de ce fait, c'est à l'étudiant de parfaire son apprentissage en cherchant une solution aux problèmes qui surviennent avec ses propres moyens. L'outil qui est proposé aux étudiants va faciliter cette démarche. Mais ce sera toujours à l'étudiant d'aller chercher les informations dont il a besoin.

#### <span id="page-13-2"></span>**L'existant**

Après une recherche des différentes plateformes utilisées dans les autres universités de Suisse concernant les échanges internationaux, c'est le processus de l'université de Saint-Gall qui a été retenue. Dans cette université, il existe pour l'instant uniquement une procédure obligatoire pour tous les étudiants qui ont effectué un semestre à l'étranger. Ils doivent en rentrant faire un constat de leur expérience. La Haute École de Gestion demande aussi à ses étudiants un compte rendu de leur échange sans les en obliger. Cependant le taux de participation n'est pas très élevé. Le côté peut-être trop formel de cette démarche en dissuade sûrement quelques-uns. Ils arriveront plus facilement à faire un constat oralement à des camarades et seront plus francs que ce qu'ils auraient été s'ils avaient écrit au bureau des relations internationales.

Vous trouverez en annexe 1, des images de la plateforme sur laquelle les étudiants de Saint-Gall doivent donner leur avis sur leur séjour. Il leur est possible de voir les avis des autres étudiants. Ils ont plusieurs filtres possibles afin de sélectionner une destination.

Étude sur les sites adaptatifs – Réalisation d'un site comme point de contact des étudiants de la HEG pour les semestres à l'étranger

La recherche d'autres établissements possédant un moyen informatique pour répondre aux besoins des étudiants n'a pas été poussée très loin mais il s'avère que très peu d'université en Suisse propose une vraie solution pour le problème cité.

#### <span id="page-14-0"></span>**Pourquoi effectuer un semestre à l'étranger ?**

*«La mobilité c'est :*

- *Atteindre un très bon niveau dans une langue étrangère*
- *Un choix de cours élargi*
- *La découverte d'une nouvelle culture*
- *Acquérir un profil original*
- *Vivre une expérience passionnante et enrichissante»*

*(Un semestre d'études ailleurs ? lsn16\_flyer\_mobilite\_2015-2016, p. 1)*

Comme mentionné ci-dessus, effectuer un semestre à l'étranger apporte de grands bénéfices pour les étudiants.

#### <span id="page-14-1"></span>**Lien entre les différentes universités**

À ce jour, la Haute École de Gestion de Genève a plus de 100 universités partenaires à travers le monde. Vous pouvez consulter la liste complète sous : http://www.hesge.ch/heg/etudier-heg/echanges-internationaux/partenaires-

universitaires. Ce nombre conséquent confirme l'importance que la HEG attribue à ses étudiants et aux échanges avec les autres pays. Elle est active à l'international et permet donc à ses étudiants de vivre une expérience unique en effectuant un semestre à l'étranger. De plus, elle offre elle-même la possibilité à des étudiants d'autres universités de venir découvrir la qualité des formations qu'offrent la HEG et de visiter le canton de Genève. Les universités sont liées par un contrat qui détermine le nombre d'élèves qui peuvent se rendre chaque semestre dans l'établissement concerné. La HEG est en constante recherche de nouveaux partenariats afin d'étoffer encore plus son réseau international.

*« L'établissement d'un nouveau partenariat se fait généralement en participant à des conférences internationales et en prenant contact avec des directeurs de programmes comparables aux nôtres. S'il y a un intérêt des deux côtés à collaborer, nous établissons un accord de partenariat pour une durée de vie de deux à cinq ans renouvelable. Dans ce partenariat, si nous décidons de pouvoir échanger des étudiants, nous en fixons le nombre (généralement deux par semestre). »*

*(En réponse à une question, M. Xavier Burdet)*

#### <span id="page-14-2"></span>**Interview des étudiants**

Deux interviews ont été organisés afin d'avoir le point de vue d'étudiants concernant l'application

Étude sur les sites adaptatifs – Réalisation d'un site comme point de contact des étudiants de la HEG pour les semestres à l'étranger

La première concernait un étudiant qui avait déjà suivi un semestre dans une université partenaire de la HEG. Les questions et réponses de cet étudiant sont :

- Qu'est-ce qui vous a donné envie d'effectuer un semestre à l'étranger ?
	- o *« Vivre une expérience humaine au bout du monde*
	- o *Découvrir une autre culture*
	- o *Améliorer significativement mon niveau d'anglais »*
- Où avez-vous effectué votre séjour ?
	- o *« International College of Management (ICMS) à Manly (Sydney, Australie) »*
- Avez-vous rencontré des difficultés pour la recherche d'un logement ?
	- o *« J'ai trouvé un logement assez rapidement par le fait que l'école (ICMS) avait communiqué des opportunités. »*
- Avez-vous une anecdote à raconter sur une des difficultés rencontrées que l'application développée dans ce projet vous aurait permis d'éviter ?
	- o *« Etant donné que je voulais effectuer un road trip après mon semestre et que je ne voulais pas m'encombrer de toutes mes affaires, je voulais renvoyer ma valise prématurément à Genève. Le prix de ce service à la poste était hors de mes moyens. J'ai trouvé avec beaucoup de difficulté un concurrent qui offrait les mêmes services beaucoup moins cher. »*
- Auriez-vous aimé avoir en votre possession cette application avant votre départ ? Y auriez-vous contribué ? Pour quelles raisons ?
	- o *« Oui, je pense que cette application est une excellente idée. J'aurais partagé mes découvertes et bon plan sur l'application et profiter des recommandations des autres utilisateurs. »*

La deuxième interview concernait une étudiante qui souhaite partir un semestre à l'étranger au semestre de printemps de l'année scolaire 2015-2016. Les questions et réponses de cette dernière sont :

- Qu'est-ce qui vous a donné envie d'effectuer un semestre à l'étranger ?
	- o *« Découvrir une autre culture*
	- o *Étudier les inégalités »*
- Où souhaitez-vous effectuer votre séjour ?
	- o *« Au Brésil »*
- Avez-vous des appréhensions concernant les difficultés pour la recherche d'un logement ?
	- o *« Oui, parce qu'il n'y a pas de campus ni de logement étudiant »*
- Avez-vous une idée des difficultés que vous pouvez rencontrer durant votre séjour et que l'application développée dans ce projet vous permettrait d'éviter ?
	- o *« Les difficultés que je risque de rencontrer sont la recherche de magasins, (Ikea, supermarché), de me sentir arnaquée. L'application pourrait éviter cela grâce aux informations d'autres étudiants »*

Étude sur les sites adaptatifs – Réalisation d'un site comme point de contact des étudiants de la HEG pour les semestres à l'étranger

- Aimerez-vous avoir en votre possession cette application pendant votre séjour ? Allez-vous y contribuer ? Pour quelles raisons ?
	- o *« Oui, j'aimerai avoir en possession cette application afin de pouvoir retrouver plus facilement des moyens de transports et autres astuces nécessaires. En ce qui concerne la contribution, cela dépendra de ce que l'application pourra m'apporter à moi-même. Si je me sens dépannée dans plusieurs situations alors j'y contribuerais aussi. »*

#### <span id="page-16-0"></span>**Supports académiques – Procédure IN/OUT**

Actuellement et comme déjà expliqué précédemment, la HEG ne fournit pas de supports informatiques permettant à un étudiant de gérer son échange. Il existe cependant deux procédures pour les échanges des étudiants qui viennent à la HEG (IN) et ceux qui partent (OUT). Ces deux procédures varient de l'une à l'autre et offrent les informations nécessaires sur la HEG et sur le canton de Genève.

Voici la procédure que le bureau des relations internationales suit pour les étudiants IN :

- L'étudiant qui souhaite venir à Genève doit d'abord s'inscrire sur un site en y notant ses coordonnées personnelles ainsi que tout son parcours scolaire. De ce fait, le bureau des relations internationales (BRI) de la HEG prend connaissance du profil de l'étudiant qui va venir. Suite à cela, et si ce dernier y correspond, une lettre d'acceptation lui est envoyé. Il peut donc venir étudier à la HEG.
- Le bureau des relations internationales envoie ensuite les données de l'étudiant au service informatique de la HEG pour la création de ses comptes.
- Une liste des foyers et logements disponibles à Genève est envoyée à l'étudiant IN. Ce n'est pas la HEG qui s'occupe de trouver un logement. Elle demande néanmoins aux étudiants qui viennent de passer un semestre à Genève de laisser les coordonnées de contacts de l'appartement dans lequel ils étaient installés pour les suivants. De plus, il y a la possibilité qu'un étudiant OUT laisse son logement à un étudiant IN. Dans ce cas, c'est la HEG qui met en contact les deux personnes.
- L'association des étudiants propose pour chaque étudiant IN la possibilité d'avoir un « Buddy », une personne de la HEG, qui pourra l'accompagner dans ses études ou lui faire découvrir Genève. L'association organise également des activités festives auxquelles l'étudiant IN pourra s'inscrire.
- Lors du premier jour du semestre, tous les étudiants IN sont conviés à une séance d'accueil où ils reçoivent toutes les informations nécessaires à leurs comptes (AAI, Cyberlearn, etc). Ils sont informés du lieu où ils doivent se rendre pour demander leur permis de séjour (OCP). Ils reçoivent leur programme d'étude et prennent connaissance de l'infothèque.
- Ensuite chaque étudiant est convié séparément pour effectuer son inscription aux cours.
- Au milieu du semestre, un feedback est demandé à l'étudiant pour connaître sa situation, s'il s'est bien adapté et si son séjour se déroule sans encombre.
- À la fin du semestre, après les examens, le bulletin de notes est envoyé à l'étudiant ainsi qu'à son université accompagné d'une attestation de suivi des cours.

Étude sur les sites adaptatifs – Réalisation d'un site comme point de contact des étudiants de la HEG pour les semestres à l'étranger

 Enfin, une séance d'au revoir est organisée et un feedback sur l'ensemble du semestre est demandé à l'étudiant.

Voici la procédure que la HEG suit pour les étudiants OUT :

- Les étudiants souhaitant effectuer leur semestre à l'étranger doivent en premier lieu remplir un formulaire (voir annexe 2), contenant leurs informations personnelles ainsi que les choix des universités dans lesquelles ils souhaitent se rendre. De plus, ils doivent s'inscrire en ligne sur la plateforme « moveon ».
- Une fois ces deux documents remplis et les autres annexes prêtes (lettre de motivation, bulletins de notes, CV), ils doivent déposer leur dossier au guichet Mobilité de la HEG avant le délai fixé par le bureau des relations internationales.
- Si le dossier est validé par l'université dans laquelle l'étudiant aimerait se rendre et par la HEG, une réponse est envoyée par email à l'étudiant l'informant de la procédure d'inscription à effectuer pour l'établissement partenaire. En général, si la HEG donne son accord pour l'échange, l'université partenaire en fait de même.
- Suite à cela, il faut que l'étudiant remplisse le formulaire « Learning Agreement » (voir annexe 3 et 4) contenant les cours que ce dernier aimerait suivre à l'étranger. Il y a deux formulaires différents pour les échanges en Europe et hors Europe.
- L'étudiant OUT de la HEG reçoit une aide financière pendant son séjour à l'étranger : une bourse offerte par la HES-SO ainsi qu'une bourse de la confédération si celui-ci part dans le cadre d'un échange ERASMUS.
- L'étudiant n'a plus qu'à remplir la déclaration de bourse avant de pouvoir, enfin, organiser son séjour (budget, logement, billets de voyage, visas si nécessaire, etc.).
- La HEG met l'étudiant en contact avec la personne en charge d'accueillir les étudiants IN dans l'université partenaire.

Ces deux procédures confirment que les étudiants de la HEG ne disposent pas d'énormément de supports informatiques pour trouver les informations dont ils ont besoin pour organiser leur semestre à l'étranger. Dans l'autre sens, c'est la HEG qui ne reçoit pas énormément de feedback des étudiants qui partent et par conséquent ne peut fournir aux étudiants suivants des informations utiles sur les lieux où ils se rendent. Selon l'université qui va accueillir un étudiant, il peut y avoir plus ou moins d'informations fournies à ce dernier concernant les logements. Il va de soi que dans certains pays, c'est plus facile et mieux structuré. Certains établissements possèdent des campus avec des foyers pour les étudiants alors que pour d'autres, comme c'est le cas de la HEG, il faut trouver un logement dans les environs pour éviter une heure de trajet pour s'y rendre.

#### <span id="page-17-0"></span>2.1.6 Lien avec le site web

C'est précisément à ce manque de supports que vient pallier la présence d'un site web conçu pour aider les étudiants dans leur démarche avant et pendant leur semestre à l'étranger. Contrairement aux étudiants qui viennent passer leur semestre à Genève et que la HEG informe sur les foyers et lieux de logement, les universités partenaires

Étude sur les sites adaptatifs – Réalisation d'un site comme point de contact des étudiants de la HEG pour les semestres à l'étranger

n'offrent pas toujours cette possibilité aux étudiants. Ceci pour ne citer que les problèmes de logement. Il devient donc primordial de pouvoir offrir une aide pour s'en sortir plus facilement et pour que les étudiants de la HEG passent un bon séjour. Le seul outil informatique utilisé à ce jour est le logiciel « moveon » sur lequel les étudiants doivent s'inscrire pour prétendre à un semestre à l'étranger. Ce dernier permet de concentrer toutes les informations d'un étudiant, ses informations personnelles, ses destinations souhaitées et les cours qu'il souhaite suivre. De plus ce logiciel contient les informations sur toutes les universités partenaires. Il s'agit donc d'intégrer les informations sur les universités dans la nouvelle plateforme proposée aux étudiants. Ces derniers pourront retrouver ces informations avant de décider dans quel établissement il souhaite se rendre. De plus, cela pourra leur permettre de prendre une décision plus facilement. Il y aura aussi le nombre d'étudiants par destination, ce qui permettra de voir quelles sont les destinations phares des étudiants.

### <span id="page-18-0"></span>**2.2 Analyse du besoin**

Vous trouverez ci-dessous plus d'informations concernant la nouvelle application.

#### <span id="page-18-1"></span>**Complément de la nouvelle application**

La nouvelle application est accessible à tous les étudiants de la HEG. Un étudiant IN devient également étudiant de la HEG dès le premier jour de son séjour à Genève. Elle leur sert de premier contact avec le pays dans lequel ils souhaitent se rendre. L'objectif principal est que les étudiants participent et alimentent le site avec les découvertes de lieux intéressants de la ville dans laquelle ils effectuent leur semestre. De plus, cette dernière favorisera le contact entre les étudiants qui seront forcément amenés à se voir pour discuter des renseignements que l'un ou l'autre a posté. En effet, il n'y aura pas de contact à travers le site web. Le but est que les étudiants se rencontrent et échangent leurs expériences de vive voix. Il n'y aura pas la possibilité de communiquer directement sur le site mais il y aura les coordonnées de l'étudiant qui a rajouté un lieu. Néanmoins, un partie « commentaires » sera possible afin d'avoir plusieurs avis sur un lieu posté par un étudiant. Il se peut que quelqu'un ait rencontré des problèmes le concernant et il pourra le partager. De même si une poste ou autre lieu ne sont plus à leur place d'origine, ils pourront être annoncés afin qu'ils soient supprimés ou modifiés par les personnes en charges de la maintenance.

### <span id="page-18-2"></span>**Utilisation (Charge d'utilisateur)**

La partie la plus importante du site est le nombre d'utilisateurs qui vont naviguer et être actifs dessus. Pour que le site fonctionne, il faut que les étudiants partagent leurs expériences, qu'ils soient d'accord de prendre du temps pour faciliter la vie du prochain

Étude sur les sites adaptatifs – Réalisation d'un site comme point de contact des étudiants de la HEG pour les semestres à l'étranger

étudiant. Il faut que les étudiants se disent : « J'aurai aimé avoir cette information sur Londres, je vais la donner pour que le prochain étudiant bénéficie de ce que je n'ai pas eu la chance d'avoir. ». Si tous les étudiants participent, le site web deviendra incontournable parce qu'il amènera le plus qui n'existe pas actuellement. C'est le plus grand défi de ce projet. Il faut intéresser les étudiants afin qu'ils aident le site à grandir et à être à jour. C'est uniquement avec leur participation que le site pourra vivre.

Étude sur les sites adaptatifs – Réalisation d'un site comme point de contact des étudiants de la HEG pour les semestres à l'étranger

# <span id="page-20-0"></span>**3. Méthodologie**

Vous trouverez dans les sections suivantes la méthodologie appliquée pour mener à bien ce travail.

### <span id="page-20-1"></span>**3.1 Analyse du besoin des étudiants EE mandants du projet**

Au début du projet, une réunion a été mise en place entre les mandants du projet et moimême. Il s'agissait là de réfléchir ensemble aux fonctionnalités nécessaires pour cette application. Un brainstorming a été réalisé et il en est sorti beaucoup de fonctionnalités similaires entre chacune des parties. Au final les deux grandes et plus importantes fonctionnalités à mettre en place sont :

- Pouvoir retrouver sur une carte les universités partenaires de la HEG et avoir leurs coordonnées de contact. Les informations retenues sont :
	- o Pays
	- o Ville
	- o Adresse
	- o Nom de l'établissement
	- o Site web
	- o Filière existante (EE, IG, etc.)
	- o Langue d'étude
	- o Niveau d'étude proposé (Bachelor, Master, etc)

#### Figure 1 : Vue des pays partenaires

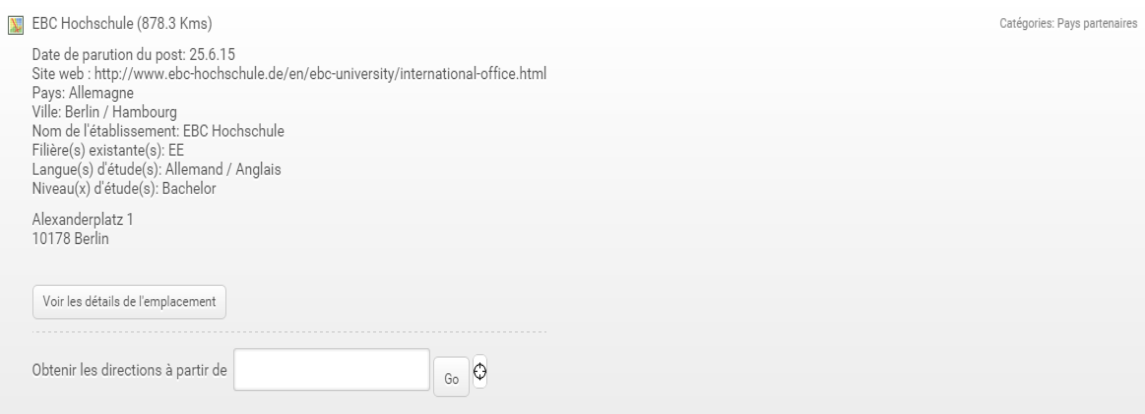

Ces informations permettent donc d'avoir une vue d'ensemble sur l'université partenaire, de pouvoir directement accéder à leur site web. Il y a aussi la possibilité d'entrer une adresse, par exemple l'adresse du logement trouvé, et de voir l'itinéraire jusqu'à l'université dans laquelle un étudiant va étudier.

Étude sur les sites adaptatifs – Réalisation d'un site comme point de contact des étudiants de la HEG pour les semestres à l'étranger

- Permettre aux étudiants connectés de rentrer un lieu qu'il juge nécessaire pour le bien être durant le semestre à l'étranger. Les informations à y retrouver sont :
	- o Titre du post
	- o Nom et prénom de l'étudiant qui a émis le post
	- o Numéro de téléphone
	- o Email
	- o Catégorie du post
	- o Date du post
	- o Horaire d'ouverture (si existant)
	- $\circ$  Site web (si existant)
	- o Adresse du post

#### Figure 2 : Vue des posts

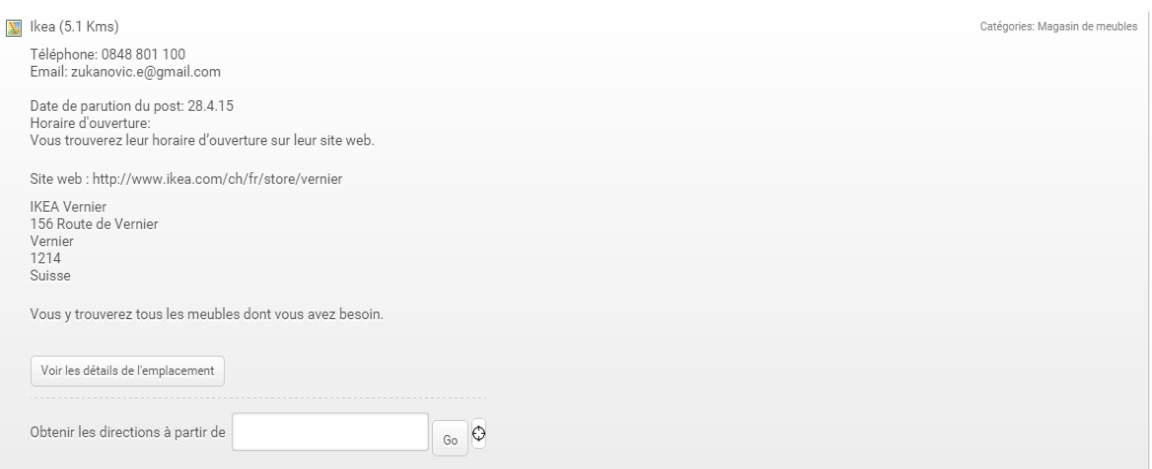

C'est là le cœur de l'application proposée. C'est à cet endroit que les étudiants auront les informations dont ils ont besoins sur un lieu qu'un autre étudiant a identifié sur la carte. Deux parties sont à distinguer ci-dessus. Il y a d'abord les informations relatives à l'étudiant. Ces informations permettent de retrouver qui a posté l'information et par ce fait de pouvoir rentrer en contact avec ce dernier.

La deuxième partie concerne les informations en rapport avec le post lui-même. Une information très importante qui y figure est la date de post. Si le post est récent, les étudiants peuvent s'y fier. Si non, il faudra parcourir une liste de commentaire afin de vérifier l'exactitude de l'information. Il est aussi possible évidemment de lancer une recherche Google afin de s'assurer que l'adresse du lieu est toujours identique et que ce n'est pas un autre bâtiment qui y est.

Étude sur les sites adaptatifs – Réalisation d'un site comme point de contact des étudiants de la HEG pour les semestres à l'étranger

### <span id="page-22-0"></span>**3.2 Interview du Bureau des Relations Internationales de la HEG**

Après les interviews de madame Silvia Rebecca (chargé des étudiants IN), Jennifer Geitlinger (chargé des étudiants OUT) et Dominique Bong (stagiaire), membres du bureau des relations internationales, il en ressort que les étudiants de la HEG ne possèdent pas suffisamment de moyen leur permettant de rentrer en contact avec d'autres étudiants ou de prendre connaissance des lieux importants sur place lors de leur semestre à l'étranger. La rubrique « 2.1 Description de la situation actuelle » est le résultat de l'entretien mené avec le BRI. Cette section explique la façon dont le BRI traite les demandes des étudiants qui viennent à la HEG et ceux qui partent étudier dans une autre université.

### <span id="page-22-1"></span>**3.3 Mise en place du serveur**

Le serveur utilisé à terme pour héberger le site web est un Windows server 2012. L'hébergement se fera à la HEG car le site sera dans un premier temps accessible uniquement aux étudiants de la HEG.

# <span id="page-22-2"></span>**3.4 Étude technologique**

Cette section a pour but de vous justifier les raisons sur la prise de décision quant au choix technologiques utilisés pour le développement du site web. Voici tout d'abord une explication de ce qu'est un CMS.

*« Un système de gestion de contenu ou SGC (Content Management System ou CMS en anglais) est une famille de logiciels destinés à la conception et à la mise à jour dynamique de sites Web ou d'applications multimédia. Ils partagent les fonctionnalités suivantes :*

- *ils permettent à plusieurs individus de travailler sur un même document,*
- *ils fournissent une chaîne de publication (workflow) offrant par exemple la possibilité de mettre en ligne le contenu des documents,*
- *ils permettent de séparer les opérations de gestion de la forme et du contenu,*
- *ils permettent de structurer le contenu (utilisation de FAQ, de documents, de blogs, de forums de discussions, etc.),*
- *ils permettent de hiérarchiser les utilisateurs et de leurs attribuer des rôles et des permissions (utilisateur anonyme, administrateur, contributeur, etc.),*
- *certains SGC incluent la gestion de versions. »*

*(http://fr.wikipedia.org/wiki/Syst%C3%A8me\_de\_gestion\_de\_contenus)*

Les avantages et inconvénients retenus pour comparer les CMS avec les autres modes de développement ont été choisis en fonction de mes recherches sur le sujet et mon

Étude sur les sites adaptatifs – Réalisation d'un site comme point de contact des étudiants de la HEG pour les semestres à l'étranger

expérience durant mes études à la HEG. Ce sont des critères généraux et ne sont peutêtre pas totalement évalués à juste titre, c'est le reflet de mon point de vue.

Listes des avantages retenus :

- Gain de temps : le temps passé pour développer un site WordPress est généralement moins long que pour un site classique. Une personne sans connaissances particulières du domaine peut réussir à se créer un site web. Ils existent beaucoup de solutions proposées par WordPress avec tous les plugins et cela peut accélérer le processus de réalisation d'un site web. Cependant, selon la nature du site, cela peut demander autant, voir plus de temps pour le développement.
- Communauté très active : à ce jour, beaucoup d'agence web n'utilisent que les CMS pour créer les sites web de leurs clients. Il y a un très grand nombre de solutions à proposer aux clients et ces derniers pourront quasiment faire la maintenance du site tout seul. Cela n'est pas possible pour la création d'un site web classique. De plus, les internautes participent énormément à l'amélioration des CMS de jour en jour. Pour tous problèmes rencontrés, une solution peut être trouvée sur les forums.
- Multitudes de thèmes existants : il y en a pour tous les goûts et ils sont rapides à mettre en place. Il est possible par la suite d'apporter des modifications au thème selon les besoins.
- Multitudes de plugins existants : à nouveau il existe des plugins de toutes sortes, pour énormément de fonctionnalités. Ces derniers sont faciles à installer et il y a souvent de bons tutoriels pour expliquer leurs utilités et comment les utiliser.
- Mise à jour du site facile : ce point rappelle les deux premiers, un client d'une agence web, pourra mettre à jour le contenu de son site et les versions de plugins sans aide externe au vu de la simplicité de la démarche. Le client a les clés en main et n'est pas toujours obligé de recourir aux développeurs pour faire des modifications de son site.

Liste des inconvénients retenus :

- Plugins et thèmes réalisés par d'autres personnes : mettre en place un plugin peut être considérablement compliqué et prendre beaucoup de temps. La solution est de télécharger des plugins faits par d'autres développeurs. Mais le problème qui peut survenir est que ce dernier ne correspond pas entièrement aux besoins. Il y a souvent des plugins ou des thèmes assez généraux et il peut être compliqué de se lancer dans la modification de codes pour le personnaliser.
- Plus lent : surcharger son site avec des plugins et des thèmes peuvent ralentir le chargement du site. Il faut s'assurer du fait que tous les plugins utilisés apportent une valeur ajoutée au site web. De même pour les thèmes, il faut bien choisir son thème pour éviter ce problème. Comme dit précédemment, des personnes qui ne sont pas issues du domaine peuvent se créer un site à l'aide d'un CMS. Comme ils ne sont pas du milieu, ils auront tendance à faire des erreurs dans le choix des thèmes et installeront beaucoup de plugins, par conséquent ils auront un site plus lent.
- Flexibilité : un site web utilisant un CMS va offrir énormément de possibilité à son utilisateur cependant il y aura souvent une limitation dans les thèmes et

Étude sur les sites adaptatifs – Réalisation d'un site comme point de contact des étudiants de la HEG pour les semestres à l'étranger

plugins qu'il choisit et ce sera difficile d'y remédier. S'il choisit des plugins qui correspondent parfaitement à ses besoins, il n'aura aucuns problèmes.

<span id="page-24-0"></span>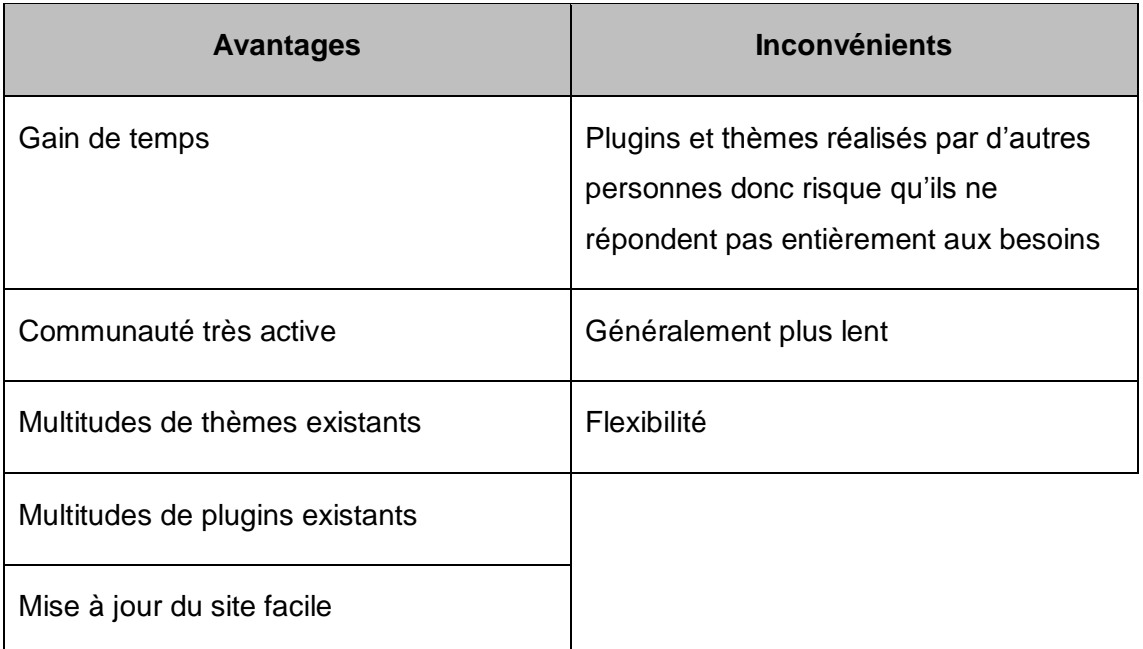

Tableau 1 : Synthèse des avantages et inconvénients des CMS

L'utilisation d'un CMS s'est montrée la plus apte à être mise en place par rapport au temps à disposition pour ce mémoire et pour le grand nombre de services que cette technologie propose. Une étude sur les trois CMS les plus populaires, se basant sur le travail de mémoire de Kohut Edit, ancienne étudiante de la HEG qui a effectué son travail sur les CMS, a donc été faite afin de sélectionner le meilleur outil pour la création du site web dans le cadre de ce travail. Voici les trois CMS qui ont été sélectionnés au vu de leur popularité :

- Drupal
- Joomla !
- Wordpress

Voici deux analyses multicritères réalisées pour le choix du CMS. La première répertorie les critères de base et la seconde les critères fonctionnels. Ces deux analyses ont été faites dans le cadre du travail de Bachelor par Kohut Edit. Pour les deux analyses, la note maximale est de 3. Une pondération a été ajoutée pour chacun des critères afin de garder la base de travail de Kohut Edit tout en spécialisant l'étude pour les besoins de l'application développée dans le cadre de ce travail de Bachelor. Il y a donc certains critères qui ne seront pas pris en compte. La note totale est la multiplication de la note par la pondération attribuée au critère. La pondération des critères s'établira de la façon suivante :

Étude sur les sites adaptatifs – Réalisation d'un site comme point de contact des étudiants de la HEG pour les semestres à l'étranger

#### Tableau 2 : Explication des pondérations

<span id="page-25-0"></span>![](_page_25_Picture_240.jpeg)

Cette étude est amenée d'un point de vue de développeur. Ce sont des critères qui ne pourront pas être appliqués aux utilisateurs du site et très légèrement aux personnes en charge de la maintenance.

Liste des critères de base :

- Installation : ce critère permet d'évaluer la rapidité et la facilité d'installation d'un des CMS cités. La pondération évaluée pour l'installation du CMS est de 3. C'est le premier contact avec le CMS, il peut être déterminant. Si l'installation est très complexe et qu'elle prend énormément de temps, le développeur optera directement pour un autre.
- Apprentissage : celui-ci est présent pour évaluer la possibilité de se former sur les CMS sans aucunes connaissances au préalable. La pondération évaluée pour l'apprentissage du CMS est de 3. Il faut que l'apprentissage s'effectue de manière cohérente et intuitive. Si l'utilisation est très complexe, à nouveau c'est un autre CMS qui sera choisi.
- Convivialité d'interface administrateur : il faut que le développeur possède une interface facile d'utilisation, claire et précise. La pondération évaluée pour ce critère est de 2. Il est important que l'interface soit conviviale et qu'elle nous donne envie de travailler.
- Gestion de la mise à jour de l'outil : l'outil lui-même, les « template » utilisés, les « plugins » utilisés doivent être mis à jour afin de profiter pleinement des choix que l'utilisateur a fait. Il est donc important de prendre en compte ce critère. La pondération évaluée pour ce critère est de 2. La mise à jour de l'outil doit s'effectuer sans complication et assez rapidement. Si chaque semaine il faut passer une heure pour mettre à jour le CMS, il ne sera pas utilisé.
- Backup : en ce qui concerne les backups (sauvegardes) du site. Il y aussi des plugins qui existent et qui permettent d'automatiser ce processus. Il est très important d'avoir plusieurs sauvegardes du site web pour pouvoir récupérer les fichiers en cas de panne. La pondération évaluée pour le backup est de 3. Il est primordial d'avoir des sauvegardes régulières pour éviter toute perte de temps causé par une panne.
- Référencement : Le référencement permettra au site d'être trouvé facilement dans les moteurs de recherche. Il est important de bien choisir le chemin d'accès pour chacune des pages afin de facilité la navigation à l'utilisateur. Il faut donc prendre en compte ce critère. La pondération évaluée pour le référencement est de 1. Il y a plusieurs techniques pour référencer un site mais c'est toujours utile d'avoir le CMS qui propose de le référencer lui-même automatiquement.
- Mise en forme des menus : les menus du site web sont tout aussi importants. Ce sont eux qui vont permettre à l'interface d'être convivial à l'utilisateur. Cependant la façon dont ils vont être mis en place est sans grande conséquence. La

Étude sur les sites adaptatifs – Réalisation d'un site comme point de contact des étudiants de la HEG pour les semestres à l'étranger

pondération évaluée pour ce critère est de 1. Certain CMS propose des mises en forme sans passer par des extensions alors que d'autres intègrent déjà ce cas de figure.

<span id="page-26-0"></span>Voici donc l'analyse multicritère se référant à ces critères avec l'ajout de la pondération :

| <b>Critères</b>           | <b>WordPress</b> | Joomla! | <b>Drupal</b>  | Pondération |
|---------------------------|------------------|---------|----------------|-------------|
| Installation              | 3                | 3       | 2              | 3           |
| Apprentissage             | 3                | 3       |                | 3           |
| Convivialité d'interface  | 2                | 3       |                | 2           |
| Gestion de la mise à jour | 3                | 3       | $\overline{2}$ | 2           |
| Backup                    | 2                | 3       | 2              | 3           |
| Référencement             | 3                | 3       | 3              |             |
| Mise en forme des menus   | 3                | 2       | 2              |             |
| Total pondéré             | 40               | 44      | 26             |             |

Tableau 3 : Analyse multicritère de base des CMS

(Système de gestion de contenu de libre accès - Travail de Bachelor de Kohut Edit, 2012, p. 34)

Liste des critères fonctionnels :

- Mise en forme des articles : afin d'offrir une vue agréable à l'utilisateur, il faut prendre en compte la mise en forme. Cette dernière permettra d'apporter du design aux articles. La pondération évaluée de ce critère est pour le moment de 0 étant donné que les articles ne sont pas utilisés dans le développement du site.
- Gestion des médias : ce critère définit la difficulté à insérer des images, des sons ou des vidéos dans les pages du site web. La pondération évaluée de la gestion des médias est de 2. Il faut pouvoir facilement interagir avec l'ajout et la suppression de médias. Cela doit être rapide et fait sans encombre.
- Formulaire : création d'un formulaire de contact avec l'entreprise gérant le site web. La pondération évaluée de ce critère est de 1. Il est utile de pouvoir insérer facilement un formulaire de contact dans une page du site.
- Commentaire : les commentaires sont très importants dans un site web. Dans celui développé dans le cadre de ce travail de Bachelor, c'est grâce aux commentaires que les personnes chargées de la maintenance pourront savoir s'il faut supprimer un endroit car il n'existe plus par exemple. La pondération évaluée pour ce critère est de 3. En effet dans l'application développée pour ce travail, les commentaires sont primordiaux. Les étudiants donneront leurs avis sur les lieux présents sur la carte. Ils permettront aussi de savoir si un post doit être supprimé ou non.
- Gestion des liens : ce critère concerne les liens des pages qui sont déjà évoqués dans les critères de base. La pondération évaluée pour la gestion de liens est de 2. Comme cité, il est important d'avoir des liens court et précis pour faciliter la navigation et pour que l'utilisateur sache sur quelle page il se trouve en lisant le lien.

Étude sur les sites adaptatifs – Réalisation d'un site comme point de contact des étudiants de la HEG pour les semestres à l'étranger

- Flux RSS : « un flux RSS permet la diffusion des fils d'actualité de façon automatique » cité du Travail de Bachelor de Kohut Edit, 2012, p.36. La pondération évaluée pour ce critère est de 0. Il ne sera pas utilisé dans ce projet.
- Gestion des utilisateurs : il est possible d'ajouter des utilisateurs au site web, une personne qui serait par exemple chargée de mettre à jour les articles du site. Ce critère juge de la difficulté à ajouter un nouvel utilisateur et lui administrer les droits nécessaires sur le site. La pondération évaluée pour la gestion des utilisateurs est de 2. Il est important de pouvoir attribuer des rôles précis aux personnes qui seront chargées de la maintenance du site web.
- Gestion de vente en ligne : comme le nom l'indique, il s'agit de vérifier la possibilité de chacun des CMS d'en faire un site de vente. Dans le cadre de ce travail, ce critère n'est pas abordé. La pondération de ce critère est de 0 parce qu'il ne sera pas utilisé dans le site web dédié aux étudiants en échange.

<span id="page-27-0"></span>Voici donc l'analyse multicritère se référant à ces critères avec l'ajout de la pondération :

![](_page_27_Picture_268.jpeg)

#### Tableau 4 : Analyse multicritère fonctionnelle des CMS

(Système de gestion de contenu de libre accès - Travail de Bachelor de Kohut Edit, 2012, p. 38)

D'après ces deux analyses, WordPress et Joomla ! arrive à égalité de points. D'ordre général nous pouvons donc affirmer que ces deux derniers seront les plus adaptés pour effectuer un site web. WordPress a finalement été choisi pour développer l'interface de ce mémoire grâce aux notes des critères fonctionnels qui sont meilleures que celles attribuées à Joomla !

La HEG utilise Drupal pour diverses raisons données par Murbach Véronique, conceptrice en communication web au laboratoire des technologies de l'information – LTI de la HEG. Le premier facteur qui a été pris en compte est l'expérience et la connaissance existante du CMS. Le deuxième facteur est la possibilité de lier Drupal avec un autre LDAP existant, comme par exemple l'annuaire du personnel HES-SO.

Étude sur les sites adaptatifs – Réalisation d'un site comme point de contact des étudiants de la HEG pour les semestres à l'étranger

Enfin, c'est pour son exhaustivité, son évolution et la maintenance des modules importante dans la communauté.

### <span id="page-28-0"></span>**3.5 Sécurité d'accès**

L'accès au site web développé dans le cadre de ce travail doit être exclusif aux étudiants de la HEG. Un étudiant IN pourra donc bénéficier de l'application. Il pourra donner/trouver lui-même des informations sur Genève. Le site est par conséquent bloqué par le compte AAI des étudiants. Chacun peut visiter le site pour autant qu'il soit connecté. Il s'agit de données confidentielles et il est donc impossible de pouvoir les manipuler au sein de la même base de données que celle utilisée pour les données du site.

Pour être plus technique, il s'agira de protéger le site web par un reverse proxy. Un reverse proxy est un type de serveur par lequel l'utilisateur devra passer pour accéder à un site web du serveur interne.

Figure 3 : Reverse proxy

![](_page_28_Figure_5.jpeg)

<sup>(</sup>https://upload.wikimedia.org/wikipedia/commons/6/67/Reverse\_proxy\_h2g2bob.svg)

Une fois ce reverse proxy passé, l'étudiant se retrouvera sur le site lui étant dédié et pourra y naviguer et devenir acteur du site web. Si l'étudiant se déconnecte, il repasse de l'autre côté et n'aura plus accès aux informations du site web.

### <span id="page-28-1"></span>**3.6 Mise en place du prototype**

L'idée de base du projet était de créer un prototype du site. En incluant les phases de tests, le temps mis à disposition ne suffit pas afin d'avoir une version finale du site. Le prototype devra proposer les deux fonctionnalités de base discutées avec les mandants, soit une page avec l'affichage sur une carte de toutes les universités partenaires, ainsi qu'une page avec l'affichage des posts d'étudiants. Cette dernière sera interactive étant donné que les étudiants pourront eux-mêmes rajouter des lieux.

# <span id="page-28-2"></span>**3.7 Validation de l'application**

L'application a été validée le 03.09.15 par M. Burdet et par le bureau des relations internationales. Les deux fonctionnalités présentées correspondent bien aux besoins. Le BRI pense que les étudiants participeront plus en alimentant le site web qu'en

Étude sur les sites adaptatifs – Réalisation d'un site comme point de contact des étudiants de la HEG pour les semestres à l'étranger

remplissant le feedback demandé au retour d'un séjour par la HEG. Les deux parties sont satisfaites du résultat et espère pouvoir permettre l'utilisation de l'application aux étudiants au plus vite. Il reste néanmoins quelques points à rajouter avant de lancer le site web et avant la soutenance du mémoire prévue au 22.09.15 :

- Héberger le site web sur un serveur de la HEG
- Ajouter la connexion par compte AAI
- Améliorer certains détails du site web

### <span id="page-29-0"></span>**3.8 Test avec volée 2015-2016 (après la période du travail de Bachelor)**

Idéalement la phase de test du site web devrait être lancée à la rentrée scolaire 2015- 2016. C'est au moment du lancement du site que l'association des étudiants de la HEG lancera une légère campagne de publicité pour le site afin que les étudiants prennent connaissance de l'opportunité qu'ils ont. Cette première volée d'étudiants sera celle qui n'aura pas de bénéfice, si ce n'est aider les autres, sur l'application. Ce seront les premiers à poster des informations du lieu dans lequel ils se seront rendus. Les résultats de ce test ne pourront donc pas prendre part dans ce travail de Bachelor étant donné que la fin est prévue au 22 septembre et seront fait par la suite.

### <span id="page-29-1"></span>**3.9 Association des étudiants**

L'association des étudiants de la HEG, étant très intéressée par ce projet, se porte volontaire pour faire la promotion du site envers les étudiants. Il s'agira là d'envoyer régulièrement un email aux étudiants pour leur faire savoir qu'un site leur offrant des nouveaux services est disponible. De plus, un lien menant sur l'application sera disponible depuis le site de l'association. Enfin ce sera peut-être l'association qui sera chargée de la maintenance du site web.

Étude sur les sites adaptatifs – Réalisation d'un site comme point de contact des étudiants de la HEG pour les semestres à l'étranger

# <span id="page-30-0"></span>**4. Supports d'accès à internet**

Comme déjà cité lors de l'introduction, les différents supports permettant une connexion à internet, de nos jours, sont les suivants :

- Ordinateurs de bureau
- Ordinateurs portables
- Tablettes tactiles
- Phablettes
- Smartphones

### <span id="page-30-1"></span>**4.1 Historique du hardware**

Les ordinateurs de bureau, généralement composés d'une tour et d'un écran ont été mis sur le marché, pour les premiers à la fin des années 1970. Ce sont les premiers ordinateurs personnels populaires et ils sont désignés comme ceux qui ont lancé la révolution numérique.

C'est uniquement en 1983 que le mot « Internet » fait son apparition. La première vague d'ordinateur connecté est lancée cette année-là et compte un peu plus de 500 ordinateurs. Par la suite et jusqu'en 1989 il y a une augmentation conséquente et ce sont 100'000 ordinateurs qui utilisent internet.

À partir de 1990 le marché des ordinateurs et d'internet ne cessent d'évoluer, un véritable boom dans l'histoire. Les vitesses de connexion à Internet en font de même. À la fin des années 1990 c'est l'ADSL qui s'impose en offrant l'Internet à haut débit. À cette même période ce sont encore les ordinateurs qui ne cesse d'augmenter, les modèles se multiplient, les mémoires augmentent, la puissance de ces derniers aussi. Les technologies avancent à une vitesse fulgurante, les ordinateurs deviennent sans cesse plus petits, plus ergonomique et plus léger.

Le premier ordinateur portable accessible au public est présenté en 1975. Il s'agit de l'IBM 5100. Cependant ce dernier qui pesait 28kgs était difficilement portable malgré les caractéristiques qui lui valaient son appellation d'ordinateur portable.

Le premier ordinateur portable qui était vanté par son constructeur comme étant un vrai ordinateur portable. C'est d'ailleurs le premier qui est commercialisé avec ce terme. Il était cette fois-ci bien plus léger et pèse 4kgs. Il se nomme Gavilan SC.

Étude sur les sites adaptatifs – Réalisation d'un site comme point de contact des étudiants de la HEG pour les semestres à l'étranger

La première tablette destinée au public a été commercialisée en 1989. Ce fût la GRiDPad. Elle était néanmoins peu accessible étant donné son prix très élevé (3000 dollars).

En 2001, c'est le terme « tablette pc » qui est lancé par Microsoft. Il l'associe à la Windows XP Édition Tablet PC qui est le premier ordinateur portable sans clavier ni souris et possédant un écran tactile. Une tablette pc est une catégorie des ordinateurs portables. C'est une tablette mais qui possède un système d'exploitation Window, pour cette dernière en l'occurrence, et permet les mêmes fonctionnalités qu'un ordinateur. La tablette pc de Microsoft a évidemment évolué au fil des années.

Avec ces évolutions, les tablettes tactiles se sont découpées en deux catégories :

- *« ardoise : la plus courante, sous la forme d'un écran fin qui contient toute l'électronique, avec les doigts ou un stylet pour interagir. Le clavier physique est remplacé par un clavier virtuel*
- *convertible : sous la forme d'un portable traditionnel avec clavier qui contient la majeure partie de l'électronique, mais dont l'écran peut se détacher, de telle sorte que seul, l'écran devienne une tablette tactile »*

*(Wikipédia, tablette tactile, dern. Modif. le 18 mars 2015)*

Mais c'est surtout en 2010 avec le lancement de l'IPad 1 d'Apple que le marché des tablettes a commencé à croître. De là même à ce que la vente des tablettes tactiles concurrencent celle des ordinateurs portables et viennent aussi à les dépasser.

Phablette est le nom donné aux smartphones ayant une taille comprise entre 12,7 cm et 17,5 cm. Elles sont l'intermédiaire entre les smartphones classiques et les tablettes d'où son appellation. La première de ce genre a été commercialisée en juin 2010 et se nomme « Dell Streak ».

Les smartphones existent depuis le début des années 1990 mais c'est en uniquement en 2007 avec le lancement du premier IPhone d'Apple que le smartphone prend une nouvelle dimension révolutionnaire.

En effet, le premier smartphone a été lancé sur le marché en 1994. Il s'agissait de l'IBM Simon. Il est évidemment très différent de ce que l'on peut trouver aujourd'hui sur le marché. On ne dirait même pas que s'en est un.

Avant l'apparition de l'IBM Simon, c'est la génération de réseau GSM (Global System for Mobile Communications) qui est développé. Comparé à la performance que nous avons aujourd'hui, le GSM est très faible mais à cette époque-là c'était une révolution. Le réseau s'est développé au même rythme que les smartphones. En 2000, c'est le

Étude sur les sites adaptatifs – Réalisation d'un site comme point de contact des étudiants de la HEG pour les semestres à l'étranger

réseau EDGE (Enhanced Data Rates for GSM Evolution) qui possède une vitesse bien supérieure à son prédécesseur qui est développé. L'année 2006 marque aussi un grand tournant où les vitesses de connexions prennent de plus en plus d'ampleur. Si le développement du réseau est abordé c'est notamment car c'est un facteur très important pour les smartphones. C'est avec la 3G (troisième génération) que la connexion permet un usage plus correct et beaucoup plus rapide. C'est donc en 2007 que le premier téléphone d'Apple, l'IPhone, qui bénéficie donc de ce réseau suffisamment puissant pour naviguer aisément sur Internet depuis son smartphone, voit le jour.

C'est aussi cette année-là qui marque le tournant des smartphones. Dès lors, plusieurs grandes marques se sont lancées dans la recherche et la construction de smartphones afin de concurrencer l'IPhone. Le premier concurrent arrive en 2008, la même année qu'Apple lance son second smartphone l'IPhone 3G. Il s'agit du HTC Dream tournant sur le système d'exploitation Android qui est encore aujourd'hui le principal concurrent du système d'exploitation d'Apple, iOS.

En 2010, ce sont plusieurs autres marques qui proposent leurs modèles de smartphone et qui lancent véritablement le renouveau de la téléphonie mobile. C'est uniquement en 2013 que les ventes des smartphones dépassent celles des téléphones mobiles classiques selon une étude du cabinet Gartner.

### <span id="page-32-0"></span>**4.2 Description du hardware aujourd'hui**

À ce jour, il y a sur le marché plusieurs supports d'accès à internet comme déjà cité. Chacun de ces supports possèdent ses avantages et inconvénients. Leur fabrication n'est pas prévue pour la même utilisation.

Un ordinateur de bureau contient généralement une tour, un écran, un clavier et une souris. Il est utilisé principalement en entreprise.

Un ordinateur portable contient les mêmes composants qu'un ordinateur de bureau. Ce qu'il possède de plus est sa batterie qui est rechargeable à l'aide d'une prise électrique. Comme son nom l'indique, il est fait pour être transporté d'où sa taille qui peut varier. En fonction de nos besoins nous choisirons plutôt un grand écran ou un petit. Si nous nous déplaçons partout avec, il va de soi que nous prendrons une taille qui n'est pas trop encombrante.

Généralement les ordinateurs portables coûtent plus cher que les ordinateurs de bureau. Cette différence de prix est surtout due à la miniaturisation des composants et au manque de quantité fabriqué de ses composants. Ils sont aussi en moyenne moins

Étude sur les sites adaptatifs – Réalisation d'un site comme point de contact des étudiants de la HEG pour les semestres à l'étranger

puissants car ils doivent limiter leurs performances afin de garder une autonomie de la batterie importante. C'est un critère très important du portable car, comme évoqué précédemment, ils sont transportés par leurs utilisateurs et doivent donc fonctionner un maximum de temps sans être branchés à une prise. Une autre caractéristique importante du portable est le système de refroidissement. Ils ont un ventilateur intégré et peuvent même en posséder plusieurs selon la puissance de la machine.

Avec le temps les ordinateurs portables ont énormément évolué et se sont divisés en plusieurs catégories :

- les transportables, plus lourds que la moyenne (plus de 3kgs)
- les portables
- les ultra-portables, de taille très réduite
- les netbooks, les plus petits et les moins performants du marché, prévus uniquement pour des usages tels qu'Internet et la bureautique

En ce qui concerne les ultra-portables, ils possèdent dans leur rang les ultra-books qui ont des critères bien précis, fixés par Intel, pour porter cette appellation.

*« Le cahier des charges d'INTEL se présente comme ceci :*

- *Le critère physique : Finesse et légèreté doivent être au programme*
- *Un ultra-book doit impérativement peser moins de 1.5 kg et respecter un critère d'épaisseur : moins de 18mm pour les écrans jusqu'à 13.3 pouces et moins de 21mm pour les écrans de 14 pouces et plus.*
- *Au niveau du physique, vous aurez donc un PC portable extrêmement fin et léger.*
- *Dernier point, l'autonomie, qui doit être au minimum de 5 heures. Si le portable testé n'atteint pas cette durée, il ne sera pas considéré comme un ultra-book. La plupart des PC portables sur le marché ont vraiment du mal à atteindre cette durée, et sont plutôt aux alentours de 3 à 4 heures d'autonomie. » (Gunther, 16.05.2014, [http://www.fnac.com/\)](http://www.fnac.com/)*

Étude sur les sites adaptatifs – Réalisation d'un site comme point de contact des étudiants de la HEG pour les semestres à l'étranger

<span id="page-34-0"></span>![](_page_34_Picture_184.jpeg)

Tableau 5 : Comparatif des différentes catégories de portables

(http://www.configspc.com/choix-portable.html)

<span id="page-34-1"></span>La tablette tactile est un intermédiaire entre un ordinateur portable et un smartphone. Il s'agit uniquement d'un écran plat tactile. On peut éventuellement lui rajouter un clavier si on s'en sert comme traitement de texte mais elles sont généralement vendues sans ce périphérique. Le côté tactile prend la place de la souris, certains modèles comportent des stylets qui permettent peut-être plus de précision pour la navigation. Ses fonctionnalités sont très ressemblantes à celle d'un ordinateur portable. On peut, entre autres, consulter le web ou jouer à des jeux vidéo ou encore faire de la bureautique.

A ce jour, nous pouvons compter plusieurs phablettes sur le marché, telle que l'IPhone 6 Plus ou les différents Galaxy Note. L'attirance pour ses modèles peut être

Étude sur les sites adaptatifs – Réalisation d'un site comme point de contact des étudiants de la HEG pour les semestres à l'étranger

expliquée par le fait que beaucoup de personnes ne se procurent pas uniquement un smartphone mais elles se dotent de plus d'une tablette. Grâce à cette nouvelle forme, les utilisateurs pourraient se contentés de n'avoir qu'un appareil. D'autant plus qu'ils possèdent les avantages des deux supports. Ils sont plus puissants que les smartphones ordinaires et ont quasiment la taille d'une tablette tactile.

<span id="page-35-0"></span>Les smartphones, quant à eux, sont la valeur sûre du marché des téléphones mobiles d'aujourd'hui. Ils sont utilisés pour surfer sur internet, jouer à des jeux vidéo, certains s'en servent énormément pour leur mails, comme agenda, etc.

Étude sur les sites adaptatifs – Réalisation d'un site comme point de contact des étudiants de la HEG pour les semestres à l'étranger

# **5. Développement de sites web et d'applications**

Comme expliqué auparavant, il existe plusieurs techniques pour créer un site web. Ces techniques répondent à certains besoins particuliers. Voici une petite explication et comparaison des différentes techniques existantes.

### <span id="page-36-0"></span>**5.1 Site web classique**

Le site web classique évoqué ici est un site web accessible avec une vue correcte depuis un ordinateur de bureau ou un ordinateur portable de taille moyenne à grande.

### <span id="page-36-1"></span>**5.1.1 Historique**

La création de site web est en constante évolution. Pour preuve, voici un tableau qui récapitule le nombre de sites développé dans le monde depuis la création du premier site web, qui était « info.cern.ch ».

<span id="page-36-2"></span>![](_page_36_Picture_216.jpeg)

Tableau 6 : Nombre de sites crées par année depuis le 1<sup>er</sup> site

(https://fr.wikipedia.org/w/index.php?title=Site\_web)

Étude sur les sites adaptatifs – Réalisation d'un site comme point de contact des étudiants de la HEG pour les semestres à l'étranger

### <span id="page-37-0"></span>**Détails**

Il y a deux types de site web. Il existe des sites web statiques et dynamiques. Les sites web statiques sont des sites avec des pages créées à l'aide d'un éditeur de texte. Ces pages sont fixes. Chacun des fichiers renvoie une page du site en passant l'url du fichier au site. Si l'on désire modifier une page, il faudra procéder en modifiant le fichier de la page en question. Au contraire, les sites web dynamiques comme le nom l'indique comporte des pages dynamiques qui sont chargées selon la demande de l'utilisateur et qui interroge une base de données. Les pages sont donc modifiées selon les souhaits de l'utilisateur et selon ce qu'il a besoin d'afficher.

#### <span id="page-37-1"></span>**Utilisation**

Le site web classique est surtout utilisable depuis un ordinateur de bureau ou un ordinateur portable suffisamment grand pour permettre une lecture agréable du site. La vue qu'un utilisateur de smartphone aura ne sera pas agréable pour naviguer. Il faudra sans cesse zoomer sur les paragraphes pour les lire parce que le format n'est pas adapté.

### <span id="page-37-2"></span>**5.2 Site web mobile**

Le web mobile a fait son apparition grâce à l'évolution technologique dans la création de téléphone ainsi que la mise sur le marché des abonnements par les opérateurs permettant de surfer sur internet. Les sites web mobiles ont par conséquent pu commencer à se développer.

#### <span id="page-37-3"></span>**5.2.1 Historique**

C'est en 1999 que le premier téléphone permettant d'aller sur internet est lancé. Il s'agit du Nokia 7110. Suite à cela, ce sont les navigateurs internet qui se sont multipliés. Il y a, ensuite, eu la possibilité de se connecter à internet par Bluetooth. C'est uniquement en 2003 que la 3G apparaît et permet un accès à internet à haut débit. À cela s'ajoute, en 2005, l'apparition du WIFI, véritable découverte technologique, qui va permettre un accès depuis un téléphone sans coût. Enfin et seulement en 2010, les opérateurs ont lancé des abonnements à forfait internet illimité, ce qui provoqua une expansion sur le marché des téléphones mobiles.

#### <span id="page-37-4"></span>**Détails**

Un site web mobile est un site web adapté au mobile. C'est-à-dire un site web classique qui a été restructuré pour offrir une meilleure expérience utilisateur. Le contenu est adapté à un smartphone ou une tablette. Toutes les informations principales se situent

Étude sur les sites adaptatifs – Réalisation d'un site comme point de contact des étudiants de la HEG pour les semestres à l'étranger

en avant par rapport aux détails du site. Les informations sont condensées, il n'y a plus beaucoup d'image, le but est de miser sur le contenu à présenter à l'utilisateur.

### <span id="page-38-0"></span>**Utilisation**

L'utilisation s'effectue uniquement depuis un terminal, smartphone ou tablette, possédant un accès à internet. Il est également possible de naviguer sur un site destiné au mobile depuis un ordinateur mais ce n'est pas très agréable pour l'utilisateur.

### <span id="page-38-1"></span>**5.3 Application mobile**

Les applications mobiles sont l'autre facette de l'utilisation d'internet sur les smartphones ou tablettes. Chaque fabriquant de téléphone a son système d'exploitation, ce qui donnera plusieurs applications selon si l'utilisateur utilise un iPhone ou un Samsung (IOS versus Android), par exemple. Une application est consultable depuis un smartphone en la téléchargeant sur des plateformes de téléchargement que proposent les fabricants de ces derniers.

### <span id="page-38-2"></span>5.3.1 Historique

Les applications sont apparues plus ou moins en même moment que les premiers smartphones. Les premières applications étaient les listes de contacts, les e-mails et la météo entre autres. C'est à partir de 2005 et avec les entreprises qui ont commencé à les utiliser, que les applications ont vraiment commencé à se développer et à faire leur place dans d'autres domaines d'utilisation. Il est aujourd'hui devenu presque primordial de télécharger des applications telles que les journaux, les jeux, les réseaux sociaux. Ce sont les applications les plus téléchargées sur le marché et cela ne cesse de croître.

#### <span id="page-38-3"></span>**Détails**

Une application mobile est souvent de type propriétaire, c'est-à-dire qu'elle n'est accessible uniquement depuis un système d'exploitation (SE). Il est nécessaire d'effectuer plusieurs développements pour rendre l'application disponible depuis tous les SE. C'est l'inconvénient principal de ce mode de développement. Pour prendre un exemple, l'application des transports publics genevois n'est pas exactement la même, au niveau de l'interface, si elle est utilisé depuis un iPhone ou depuis un Samsung. Comme expliqué précédemment, le mode de développement n'est pas le même, le langage de programmation n'est pas le même et par conséquent il est quasiment impossible d'avoir le même rendu sur deux systèmes d'exploitation différents.

#### <span id="page-38-4"></span>**Utilisation**

Pour utiliser une application, il est nécessaire d'avoir un smartphone ou une tablette avec un système d'exploitation sur lequel cette dernière est développée. Certaines

Étude sur les sites adaptatifs – Réalisation d'un site comme point de contact des étudiants de la HEG pour les semestres à l'étranger

applications existent uniquement sur Android par exemple. Il faut la télécharger sur la plateforme proposée par le fabricant et elle peut ensuite être utilisée. Certaines nécessitent une connexion internet afin d'en profiter pleinement. Pour les jeux par exemple, il est nécessaire d'accéder à internet pour les télécharger mais pour la plupart ils peuvent être utilisés sans accès internet.

### <span id="page-39-0"></span>**5.4 Site web responsive**

Les sites web responsives ou adaptatifs réunissent les caractéristiques des précédentes techniques de développement en une seule, adapter le contenu.

#### <span id="page-39-1"></span>**5.4.1 Historique**

*« Les origines remontent à un article de John Allsop écrit en 2000 dans lequel il présente sa vision du Web de demain. Mais il faut attendre dix ans pour qu'une définition claire, code à l'appui, soit donnée. C'est ce qu'a fait Ethan Marcotte en mai 2010 dans son article « Responsive Web Design » dans lequel, comme il le déclarera lui-même plus tard, il concrétise les notions abordées par John Allsop en 2000. » (http://blog.zenika.com/index.php?post/2013/10/18/Responsive-Web-Design-1ere-Partie)*

#### <span id="page-39-2"></span>**Détails**

Un site web, dit responsive, est donc un site qui adapte son contenu selon le terminal sur lequel l'utilisateur le consulte. Si ce dernier se trouve sur un ordinateur de bureau avec un grand écran, il aura beaucoup d'informations sur sa page, beaucoup d'images et le texte sera très présent. Si au contraire il se retrouve à naviguer sur son smartphone, il aura uniquement les informations principales du site qui apparaîtront, plus d'images mais uniquement le cœur du site web. La vue pour l'utilisateur sera adaptée à la taille de son écran. C'est exactement pour cela que les sites web mobiles ont été développés, pour répondre aux besoins de l'utilisateur naviguant sur un smartphone. Le responsive design permet lui de ne plus se soucier de la plateforme sur laquelle le site sera consulté. Le développement est réalisé afin que toutes les plateformes soient prises en compte et que le site puisse être utilisable et agréable indépendamment d'un ordinateur ou d'une tablette. Ce qui est très important, c'est que le site sera exactement le même que ce soit sur l'une ou l'autre plateforme, ce sera uniquement la vue qui changera. Il ne faudra donc plus que développer un seul site au lieu de plusieurs (site classique + site mobile) afin d'être accessible depuis tous les terminaux.

Étude sur les sites adaptatifs – Réalisation d'un site comme point de contact des étudiants de la HEG pour les semestres à l'étranger

# Figure 8 : Responsive design

![](_page_40_Figure_1.jpeg)

Largeur réduite (« mobile ») (https://openclassrooms.com/courses/qu-est-ce-que-le-responsive-web-design)

Vous pouvez voir sur l'illustration ci-dessus de quelle manière un site vu depuis un mobile va s'adapter. Les blocs représentent les informations sur le site. L'essentiel du site (partie bleue) reste la première chose que l'utilisateur va voir. Le reste est construit autour que ce soit sur la vue classique ou vue réduite. Il est important de réorganiser le contenu du site lorsque l'écran change de taille. C'est ce qui permet d'avoir une interface conviviale dans chaque cas.

#### <span id="page-40-0"></span>**Utilisation**

Un site web adaptatif peut être consulté depuis un navigateur internet. Il n'y a rien à téléchargé. Il peut autant être utilisé depuis un ordinateur que depuis une tablette ou un smartphone. Il n'y a plus de limite de ce côté-là. Vous trouverez des comparaisons avec les autres moyens de développement dans la partie analyse du travail.

### <span id="page-40-1"></span>**5.5 Illustration**

Vous trouverez en annexes 5 à 8 les différentes vues, si c'est un site web classique, soit un site web mobile, une application ou un site web responsive et de plus si c'est un affichage depuis un ordinateur ou depuis un smartphone. Les vues peuvent beaucoup changer de l'une à l'autre.

Étude sur les sites adaptatifs – Réalisation d'un site comme point de contact des étudiants de la HEG pour les semestres à l'étranger

# <span id="page-41-0"></span>**6. Analyse**

Vous trouverez ci-dessous une comparaison des différentes techniques citées dans les précédents chapitres du travail.

### <span id="page-41-1"></span>**6.1 Développement**

Pour chacune des techniques citées, le développement va s'effectuer depuis un ordinateur. Pour les applications mobiles, elles sont aussi développées depuis un ordinateur. Il existe des simulateurs et c'est par ce biais qu'elles sont construites. Selon le site web que vous réalisez, le développement peut être plus complexe. C'est le cas d'un site web responsive. Comme ce dernier doit s'adapter à toutes les vues, il faut bien mettre en place la solution qui va le permettre. En fait, il faudra tester l'écran du support et afficher certaines informations, en masquer d'autres selon la taille de ce dernier.

La grande différence qu'il y a entre un site web classique développé en HTML, Javascript, PHP et CSS et un site web responsive développé dans les mêmes technologies est l'utilisation, dans le CSS, pour les sites responsives, des medias queries. Comme dit auparavant, le défi des développeurs web d'aujourd'hui est de crée un site web qui va entièrement répondre à la problématique de la résolution d'écran de l'utilisateur.

#### <span id="page-41-2"></span>**Que sont les medias queries ?**

Globalement, les medias queries est un module de la spécification CSS3 représentant des règles à appliquer pour changer la mise en page d'un site. Le développeur devra spécifier dans le CSS le type de média en question et à partir de quelle taille ou jusqu'à quelle taille, tel ou tel élément va changer. Par exemple, dans le cas où l'écran est supérieur à 1024px, l'affichage de la police du texte sera de 100%. Une fois le site lancé depuis un navigateur, ce dernier va parcourir la feuille de style CSS et va lancer l'affichage de la page qui correspond aux spécifications. Si le site est consulté depuis un écran et que la taille est supérieure à 1024px, la police sera affichée à 100%, c'est-àdire sans miniaturiser le texte. Il y a donc ces deux éléments primordiaux qu'il faut spécifier, quel type de média et quelle taille d'écran.

### <span id="page-41-3"></span>**6.2 Temps**

Le temps de développement est quasiment identique pour un site web mobile ou un site web classique, indépendamment de ce qui est demandé par l'utilisateur. Ces deux sont juste dessinés différemment mais offrent dans la plupart des cas les mêmes fonctionnalités aux utilisateurs. Pour un site web responsive, il faut généralement un peu

Étude sur les sites adaptatifs – Réalisation d'un site comme point de contact des étudiants de la HEG pour les semestres à l'étranger

plus de temps, il faut tester l'affichage et voir s'il est correct sur chaque terminal en plus du développement plus complexe que celui-là nécessite. Néanmoins le temps que nécessite la création d'un site web mobile en plus d'un site web classique est équivalent, si ce n'est plus long, qu'un site internet responsive. Le temps de développement pour une application peut devenir assez long aussi surtout si cette dernière doit être accessible depuis tous les différents systèmes d'exploitation. Afin d'évaluer au mieux, il faut multiplier le temps de réalisation d'une application par le nombre de terminaux avec un système d'exploitation différent que le mandant veut autoriser.

### <span id="page-42-0"></span>**6.3 Mobilité**

Pour ce critère, c'est largement le site web responsive qui l'emporte. Avec son adaptation de contenu, il suffit d'en développer un et tous les affichages sont possibles. En ce qui concerne les sites web classiques et comme déjà expliqué, ils ne seront pas conviviaux depuis toutes les plateformes. Une entreprise qui souhaite être visible sur le net devra soit créé un site web responsive, soit deux sites web séparés, voire trois, un pour les ordinateurs et un pour le mobile, éventuellement un pour les tablettes. Sachant qu'un site web mobile ne s'affichera pas très bien sur un ordinateur car il a été conçu en se basant sur une taille d'écran plus petite. Une application mobile doit pour sa part être développée sous plusieurs langages. Si son créateur veut qu'elles soient utilisées un maximum, il lui faudra créer une application pour Android, une pour iPhone, une pour Windows phone etc. Cela devient vite lourd à gérer et prend du temps à développer, sans parler du fait qu'il faut avoir la connaissance de tous ces langages pour le faire.

### <span id="page-42-1"></span>**6.4 Prix**

Les prix dépendent du temps consacré au développement, de la complexité de ce dernier et des besoins d'utilisateurs. Il est donc impossible de donner un prix juste et stable concernant la réalisation de sites web. Par conséquent un site web responsive risque d'être le plus cher. Cependant, si on rajoute le prix d'un site web mobile à celui d'un site classique, le montant peut facilement dépasser celui d'un site responsive. De plus, s'il y a deux sites, il y a deux maintenances à effectuer. En sachant que la maintenance est ce qui coûte le plus cher, il y a des questions à se poser quant à demander un site web responsive qui évitera ce travail fait à double. Le prix des applications peut vite devenir conséquent, entre le coût de développement, les licences pour chacun des systèmes d'exploitation et une maintenance à effectuer sur tous les systèmes.

Étude sur les sites adaptatifs – Réalisation d'un site comme point de contact des étudiants de la HEG pour les semestres à l'étranger

# <span id="page-43-0"></span>**7. Développement du site web responsive**

Le site crée dans le cadre de ce travail de Bachelor est basé sur le responsive design. Ce choix technologique a été pris pour les différentes raisons que vous avez pu lire précédemment. Il est important de signaler que le côté responsive du site a été mis en place avec le choix d'un thème responsive. Par ce fait, la technique de réalisation d'un site web responsive n'a pas été approfondie durant ce travail, elle a été appliquée.

### <span id="page-43-1"></span>**7.1 Mode de développement**

Le choix pour la réalisation du site s'est donc porté sur un site web responsive fait avec le CMS WordPress pour les différentes raisons que vous avez pu lire jusqu'à présent.

### <span id="page-43-2"></span>**Procédé**

Il a tout d'abord fallu télécharger et installer un serveur en local afin de pouvoir faire tourner le site sur la machine utilisée pour le développer. Il s'agit en fait de deux serveurs, un pour le web et un autre pour la base de données du site. C'est EasyPHP qui a été choisi. Ensuite, la dernière version de WordPress depuis le site https://fr.wordpress.org/txt-download/ a été téléchargée et installée.

### <span id="page-43-3"></span>**Thème**

Le thème responsive choisi pour développer le site web s'appelle « Evolve ». Il est développé avec le framework Bootstrap, framework CSS qui contient également du Javascript et de l'HTML. Il a été choisi en regardant la note que les précédents utilisateurs lui ont donné, qui est de 4.5/5 avec une grande majorité de personnes qui ont noté 5. Il a été téléchargé plus de 740'000 fois sur le site officiel de WordPress. De par son renommé, il a été jugé qu'il pouvait satisfaire la demande.

#### <span id="page-43-4"></span>**Extensions**

L'extension ou en anglais plugin utilisée principalement dans ce site web est Map List Pro. Cette extension utilise les cartes Google et possède d'important atout comme l'affichage de plusieurs icônes sur la carte, les détails sur les marqueurs posés ou encore la possibilité de classer le tout par catégorie.

### <span id="page-43-5"></span>7.1.4 Code

Comme expliqué auparavant, une extension est fournie pour répondre à un besoin général. Il est donc impossible de l'utiliser telle quelle sans remaniement. C'est avec les langages HTML, Javascript et PHP que l'application a été développée. Notamment la page des posts qui a été réfléchie afin qu'un utilisateur puisse ajouter son propre lieu et

Étude sur les sites adaptatifs – Réalisation d'un site comme point de contact des étudiants de la HEG pour les semestres à l'étranger

faire une recherche des posts selon une adresse entrée. Cette fonctionnalité n'existe pas dans l'extension et il fallait donc la coder en supplément.

### <span id="page-44-0"></span>**7.2 Fonctionnalités du support**

Les fonctionnalités du support séparé par pages sont :

Page « Pays partenaires »

Sur cette page les différentes fonctionnalités sont les suivantes :

- o Consultation de la liste des pays partenaires de la haute école de gestion de Genève avec affichage sur une carte
- o Possibilité de faire un itinéraire depuis une adresse quelconque
- o Possibilité aux ayants droit de modifier ou de supprimer des lieux sur la carte
- Page « Posts »

Sur cette page les différentes fonctionnalités sont les suivantes :

- o Consultation de la liste des posts des étudiants de la HEG avec affichage sur une carte
- o Consultation des détails d'un post
- o Recherche de posts par proximité d'un lieu
- o Possibilité de localiser sa position afin de rajouter un post
- o Possibilité d'entrer une adresse afin de rajouter un post
- o Possibilité aux ayants droit de modifier ou de supprimer des lieux sur la carte

### <span id="page-44-1"></span>**7.3 Tutoriel pour la maintenance**

Afin de maintenir le site à jour, il est nécessaire d'avoir accès à l'interface de WordPress. Pour ce faire, le super-administrateur du site doit fournir un accès aux personnes chargées de la maintenance. Ces personnes auront le rôle d'éditeur du site. Ils pourront par conséquent :

- Ajouter, modifier, supprimer des pages du site
- Ajouter, modifier, supprimer des articles du site
- Ajouter, modifier, supprimer des médias du site (images, vidéos)
- Gérer les commentaires parus sur le site, les supprimer
- Gérer les cartes
	- o Ajouter, modifier, supprimer des lieux sur les cartes
	- o Ajouter, modifier, supprimer des catégories de posts

Afin de faciliter le dernier point, un tutoriel a été mis en place afin d'aider les personnes en charge de la maintenance. Ce dernier se trouve en annexe 9.

Étude sur les sites adaptatifs – Réalisation d'un site comme point de contact des étudiants de la HEG pour les semestres à l'étranger

# <span id="page-45-0"></span>**8. Conclusion**

Comme déjà abordé au début du travail, les technologies se développent à une vitesse impressionnante aujourd'hui. Ce sont chaque année des dizaines de nouveaux appareils qui arrivent sur le marché. Les fabricants se livrent des combats sans relâchement. Il n'y a qu'à voir les procès que se disputent les deux grands constructeurs de smartphones, Apple et Samsung. Personne ne sait ce que le développement technologique nous apportera d'ici quelques années. Faudrait-t-il de nouveau repenser aux développements de sites web parce que nos connaissances actuelles ne suffiront plus ?

En voyant le rythme auquel se sont développés les appareils téléphoniques et multimédias ces dernières années, j'ai de la peine à imaginer la suite. Actuellement, le développement de site web responsive suffit pour rendre disponibles des informations sur tous les supports, comme cela l'a été pour l'application développée dans ce projet. Dans quelques années et comme c'est le cas dans beaucoup de sujet en informatique, cette dernière technologie deviendra sûrement obsolète pour laisser sa place à la prochaine.

Tout cela nous oblige à être prêts à mettre à jour nos connaissances constamment par de nouvelles formations, par un esprit ouvert au développement parce que nous nous devons d'être au même niveau que les nouvelles technologies.

Le site web développé dans le cadre de ce travail de Bachelor sera lancé prochainement. Les analyses quant à l'utilisation de ce dernier seront effectuées par la suite. Il faudra étudier la réussite de l'application, en comparant le nombre d'étudiants désirant partir depuis la mise en place d'un outil leur facilitant cette expérience, par rapport aux nombres d'intéressés avant cela. De plus, des outils de performance pourront être mis en place afin de vérifier le nombre de personnes utilisant l'application. M. Burdet, le bureau des relations internationales de la HEG ainsi que moi-même, sommes assez optimistes par rapport au futur de l'application. Avec quelques améliorations et quelques complémentarités, elle pourra devenir, non seulement le prototype qu'elle est aujourd'hui, mais également un véritable outil de travail pour les étudiants. Ce dernier pourrait les suivre durant leur parcours dans une autre université et pourrait augmenter davantage le nombre d'étudiant intéressé à étudier à l'étranger. Un des objectifs qui avait été abordé au début du travail, à plus long terme, est de soumettre l'application à la HES-SO afin que d'autres universités Suisse en profitent. C'est selon le succès rencontré auprès des étudiants de la HEG que cette seconde partie du projet pourrait prendre son départ.

Étude sur les sites adaptatifs – Réalisation d'un site comme point de contact des étudiants de la HEG pour les semestres à l'étranger

# <span id="page-46-0"></span>**9. Constat personnel**

Ci-dessous, vous trouverez les difficultés que j'ai rencontrées et résolues durant ce travail de Bachelor.

### <span id="page-46-1"></span>**9.1 Difficultés rencontrées**

Les principales difficultés rencontrées durant ce projet sont :

Pas de connaissance sur la technologie choisie

Je n'avais jamais eu l'occasion de travailler avec WordPress, c'était donc une nouvelle découverte pour moi. Je n'ai pas eu de difficultés à comprendre le fonctionnement mais trouver le bon thème et les bonnes extensions à utiliser étaient plus compliqué. Les réponses à mes questions je les ai, pour la plupart, trouvé en ligne sur des forums et surtout sur la documentation WordPress.

Pas de connaissance en hébergement de site web

Mon cursus à la HEG et mes expériences ne m'ont pas permis d'apprendre comment héberger un site web sur un serveur. J'ai développé ce site web sur un serveur Windows 2012 à la HEG avec les technologies dont j'ai parlé plutôt dans ce travail. Cependant, je n'ai pas réussi à faire en sorte que mon site soit consultable depuis l'extérieur. J'ai donc demandé de l'aide à un camarade qui a accepté de me prêter un sous-domaine de son serveur afin de pouvoir faire les tests nécessaire au bon fonctionnement du design responsive du site. À terme, le site sera hébergé sur un serveur de la HEG et sera protégé par le compte AAI d'un étudiant.

Trouver certaines informations

Je pense notamment aux informations des prix du développement d'un site web. Ce dernier dépend de tellement de choses qu'il est difficile de fixer une tranche de prix. Lors de mes recherches, je tombais souvent sur des réponses vagues disant par exemple qu'un site coûte entre CHF 50.- et CHF 100'000.-. Au niveau de la précision, ce n'est pas vraiment bon. De part ces réponses et le peu d'expériences que j'ai, je sais que le prix d'un site dépend premièrement de celui qui le développe, des fonctionnalités à mettre en place, du nombre d'heures que cela demande, etc.

Pour le mot de la fin, ce travail de Bachelor m'a amené énormément d'expériences, que ce soit au niveau informatique, connaissances générales et techniques.

Étude sur les sites adaptatifs – Réalisation d'un site comme point de contact des étudiants de la HEG pour les semestres à l'étranger

# **Bibliographie**

#### <span id="page-47-0"></span>**Article en ligne**

Raphael, 2014. C'est quoi le Responsive Web Design. alsacréations [en ligne]. Dernière modification de l'article le 8 juillet 2015. [Consulté le 14 mai 2015]. Disponible à l'adresse: http://www.alsacreations.com/article/lire/1615-cest-quoi-le-responsive-web-design.html

KARAYAN, Raphaële, 2004. Site statique-site dynamique : le match. Journal du net [en ligne]. [Consulté le 18 juin 2015]. Disponible à l'adresse http://www.journaldunet.com/0411/041105statiquedynamique.shtml

Martin, VÉRONNEAU. L'histoire du développement d'applications Web. Nmédia solutions inc. [en ligne]. [Consulté le 18 juin 2015]. Disponible à l'adresse: http://www.nmediasolutions.com/publications/conseils/histoire-developpementapplications-web

2011. Comment l'ordinateur a-t-il évolué vers les tablettes ?. CnetFrance [en ligne]. Dernière modification de l'article le 14 avril 2011 à 15:38. [Consulté le 12 mars 2015]. Disponible à l'adresse : http://forums.cnetfrance.fr/topic/184557-comment-lordinateur-at-il-evolue-vers-les-tablettes/

GOLLA, Mathilde, 2013. Les ventes de smartphones dépassent celles des mobiles classiques. Le Figaro [en ligne]. Dernière modification de l'article le 19 août 2013. [Consulté le 18 mars 2015]. Disponible à l'adresse: http://www.lefigaro.fr/secteur/hightech/2013/08/14/32001-20130814ARTFIG00357-les-ventes-de-smartphonesdepassent-celles-des-mobiles-classiques.php

#### **Blog**

2012. Choisir son ordinateur portable – transportable, portable ou ultra-portable ?. Ja Elastica [en ligne]. Lundi 25 juin 2012, 12:08. [Consulté le 12 mars 2015]. Disponible à l'adresse : http://blog.x303.net/documentation/86-choisir-son-ordinateurportable?showall=&start=2

#### **E-Book**

MARCOTTE, Ethan, 2011. *Responsive web design* [en ligne]. Paris : Eyrolles, 2011. [Consulté le 14 mai 2015]. ISBN 978-2-212-13331-8. Disponible à l'adresse : http://hesge.scholarvox.com/catalog/book/docid/88812850/searchstring/responsive%20 web%20design [accès par abonnement]

POLLET-VILLARD, Sylvain, 2014. *Créer un seul site pour toutes les plates-formes : Aux sources des approches responsive et adaptative* [en ligne]. Éd.1. Paris : Eyrolles, 2014. [Consulté le 19 mai 2015]. ISBN 978-2-212-13986-0. Disponible à l'adresse : http://hesge.scholarvox.com/catalog/book/docid/88820696/searchstring/Cr%C3%A9er %20un%20seul%20site%20pour%20toutes%20les%20plates-

formes%20%3A%20Aux%20sources%20des%20approches%20responsive%20et%20 adaptative [accès par abonnement]

KERN, Simon, 2014. *Créez un site Web avec WordPress* [en ligne]. Paris : Dunod, 2014. [Consulté le 24 février 2015]. ISBN 978-2-10-071533-6. Disponible à l'adresse : http://hesge.scholarvox.com/catalog/book/docid/88820777/searchstring/Cr%C3%A9ez %20vos%20sites%20Web%20avec%20WordPress [accès par abonnement]

Étude sur les sites adaptatifs – Réalisation d'un site comme point de contact des étudiants de la HEG pour les semestres à l'étranger

DAOUST, François, HAZAËL-MASSIEUX, Dominique, 2011. *Relever le défi du Web mobile, Bonnes pratiques de conception et développement* [en ligne]. Paris : Eyrolles, 2011. [Consulté le 13 mars 2015]. ISBN 978-2-212-12828-4. Disponible à l'adresse : http://hesge.scholarvox.com/catalog/book/docid/88800410/searchstring/Relever%20le %20d%C3%A9fi%20du%20Web%20mobile%2C%20Bonnes%20pratiques%20de%20 conception%20et%20d%C3%A9veloppement [accès par abonnement]

#### **Page web**

NEBRA, Mathieu, Introduction à PHP. OpenClassrooms [en ligne]. Dernière modification de la page le mardi 21 juillet 2015. [Consulté le 22 juillet 2015]. Disponible à l'adresse : https://openclassrooms.com/courses/concevez-votre-site-web-avec-php-etmysql/introduction-a-php

NEBRA, Mathieu. Qu'est-ce que le Responsive Web Design. OpenClassrooms [en ligne]. Dernière modification de la page le 12 février 2015. [Consulté le 14 mai 2015]. Disponible à l'adresse : https://openclassrooms.com/courses/qu-est-ce-que-leresponsive-web-design

Responsive Design : avantages et inconvénients. Comment ça marche [en ligne]. Dernière modification de la page en août 2015. [Consulté le 14 mai 2015]. Disponible à l'adresse : http://www.commentcamarche.net/faq/34876-responsive-design-avantageset-inconvenients

Le Responsive Web Design : qu'est-ce que c'est ?. Lauyan Software [en ligne]. [Consulté le 14 mai 2015]. Disponible à l'adresse : https://www.lauyan.com/fr/responsivewebdesign-faq.html

NEBRA, Mathieu, Apprenez à créer votre site web avec HTML5 et CSS3. OpenClassrooms [en ligne]. Dernière modification de la page le mardi 21 août 2015. [Consulté le 31 août 2015]. Disponible à l'adresse :

https://openclassrooms.com/courses/apprenez-a-creer-votre-site-web-avec-html5-etcss3/mise-en-page-adaptative-avec-les-media-queries

#### **Travail de Bachelor**

KOHUT, Edit, 2012. *Système de gestion de contenu de libre accès* [en ligne]. Genève : Haute école de gestion de Genève. Travail de Bachelor. [Consulté le 7 juillet 2015]. Disponible à l'adresse : http://doc.rero.ch/record/209325

#### **Wikipédia**

CUVILLIER, Damien, et al., 2012. Site web adaptatif. L'encyclopédie libre [en ligne]. Dernière modification de la page le 28 août 2015 à 8:39. [Consulté le 1er avril 2015]. Disponible à l'adresse :

http://fr.wikipedia.org/w/index.php?title=Site\_web\_adaptatif&oldid=118131771

MONGENET, Marc, et al., 2004. Site web. L'encyclopédie libre [en ligne]. Dernière modification de la page le 22 août 2015 à 20:18. [Consulté le 1<sup>er</sup> avril 2015]. Disponible à l'adresse : http://fr.wikipedia.org/w/index.php?title=Site\_web&oldid=117965740

MARGAIL, et al., 2011. Web mobile. L'encyclopédie libre [en ligne]. Dernière modification de la page le 5 mars 2015 à 21:12. [Consulté le 8 avril 2015]. Disponible à l'adresse : http://fr.wikipedia.org/w/index.php?title=Web\_mobile&oldid=112460080

MARTIN', et al., 2010. Application mobile. L'encyclopédie libre [en ligne]. Dernière modification de la page le 31 août 2015 à 18:48. [Consulté le 8 avril 2015]. Disponible à l'adresse :

http://fr.wikipedia.org/w/index.php?title=Application\_mobile&oldid=118227562

Étude sur les sites adaptatifs – Réalisation d'un site comme point de contact des étudiants de la HEG pour les semestres à l'étranger

AOINEKO, et al., 2002. Ordinateur personnel. L'encyclopédie libre [en ligne]. Dernière modification de la page le 28 mai 2015 16:55. [Consulté le 12 mars 2015]. Disponible à l'adresse :

http://fr.wikipedia.org/w/index.php?title=Ordinateur\_personnel&oldid=115447773

ZYTHÈME, et al., 2013. Révolution numérique. L'encyclopédie libre [en ligne]. Dernière modification de la page le 16 août 2015 à 07:24. [Consulté le 12 mars 2015]. Disponible à l'adresse:

http://fr.wikipedia.org/w/index.php?title=R%C3%A9volution\_num%C3%A9rique&oldid= 117755270

BOISM, et al., 2003. Ordinateur portable. L'encyclopédie libre [en ligne]. Dernière modification de la page le 17 août 2015 à 18:04. [Consulté le 12 mars 2015]. Disponible à l'adresse :

http://fr.wikipedia.org/w/index.php?title=Ordinateur\_portable&oldid=117799081

REYK, et al., 2005. Gavilan SC. L'encyclopédie libre [en ligne]. Dernière modification de la page le 17 mai 2015 à 13:48. [Consulté le 12 mars 2015]. Disponible à l'adresse : https://en.wikipedia.org/w/index.php?title=Gavilan\_SC&oldid=662767235

SENS-MÉYÉ, Bastien, et al., 2012. Phablette. L'encyclopédie libre [en ligne]. Dernière modification de la page le 5 mai 2015 à 11:28. [Consulté le 12 mars 2015]. Disponible à l'adresse : http://fr.wikipedia.org/w/index.php?title=Phablette&oldid=114745790

MEDBOT, et al., 2005. Smartphone. L'encyclopédie libre [en ligne]. Dernière modification de la page le 25 août 2015 à 16:16. [Consulté le 12 mars 2015]. Disponible à l'adresse : http://fr.wikipedia.org/w/index.php?title=Smartphone&oldid=118055550

Étude sur les sites adaptatifs – Réalisation d'un site comme point de contact des étudiants de la HEG pour les semestres à l'étranger

# <span id="page-50-0"></span>**Annexe 1 : Plateforme à l'université de Saint-Gall**

![](_page_50_Picture_28.jpeg)

![](_page_50_Picture_29.jpeg)

![](_page_50_Picture_30.jpeg)

Étude sur les sites adaptatifs – Réalisation d'un site comme point de contact des étudiants de la HEG pour les semestres à l'étranger

# <span id="page-51-0"></span>**Annexe 2 : Formulaire pour les étudiants sortants**

#### h e g

Haute époie de gestion<br>Geneve

![](_page_51_Picture_33.jpeg)

Étude sur les sites adaptatifs – Réalisation d'un site comme point de contact des étudiants de la HEG pour les semestres à l'étranger

# <span id="page-52-0"></span>**Annexe 3 : Formulaire Learning Agreement pour un échange en Europe**

he g Haute école de gestion

**Deephine Incitivitan** 

**LEARNING AGREEMENT** 

#### SWISS-EUROPEAN MOBILITY PROGRAMME - MINIMUM REQUIREMENTS

#### ECTS - EUROPEAN CREDIT TRANSFER AND ACCUMULATION SYSTEM

Academic year 2015-2016

Study period (per semester): from .... to ....

**Barbara** 

![](_page_52_Picture_68.jpeg)

Sending Institution: Haute école de gestion Genève Country: Switzerland

DETAILS OF THE PROPOSED STUDY PROGRAMME ABROAD/LEARNING AGREEMENT

![](_page_52_Picture_69.jpeg)

Fair translation of grades must be ensured and the student has been informed about the methodology

![](_page_52_Picture_70.jpeg)

Étude sur les sites adaptatifs – Réalisation d'un site comme point de contact des étudiants de la HEG pour les semestres à l'étranger

# <span id="page-53-0"></span>**Annexe 4 : Formulaire Learning Agreement pour un échange HE**

he g Haute école de gestion

**LEARNING AGREEMENT** 

#### ECTS - EUROPEAN CREDIT TRANSFER AND ACCUMULATION SYSTEM

Academic year 2015-2016

Study period (per semester): from ............... to .............

Name of student: .....

Sending Institution: Haute école de gestion de Genève Country: Switzerland

DETAILS OF THE PROPOSED STUDY PROGRAMME ABROAD/LEARNING AGREEMENT

![](_page_53_Picture_69.jpeg)

Fair translation of grades must be ensured and the student has been informed about the methodology

![](_page_53_Picture_70.jpeg)

Haute Ecole Spitzialiste<br>de Salver eccidentale

Étude sur les sites adaptatifs – Réalisation d'un site comme point de contact des étudiants de la HEG pour les semestres à l'étranger

# <span id="page-54-0"></span>**Annexe 5 : La vue depuis un ordinateur (site web de Genève)**

#### Site classique :

![](_page_54_Picture_2.jpeg)

#### Site web mobile :

![](_page_54_Picture_85.jpeg)

Étude sur les sites adaptatifs – Réalisation d'un site comme point de contact des étudiants de la HEG pour les semestres à l'étranger

# <span id="page-55-0"></span>**Annexe 6 : La vue depuis un smartphone (site web de Genève)**

Site classique :

![](_page_55_Picture_2.jpeg)

Site web mobile :

![](_page_55_Picture_4.jpeg)

Pas d'application disponible.

Étude sur les sites adaptatifs – Réalisation d'un site comme point de contact des étudiants de la HEG pour les semestres à l'étranger

# <span id="page-56-0"></span>**Annexe 7 : La vue depuis un ordinateur (site web des CFF)**

#### Site classique :

![](_page_56_Picture_2.jpeg)

Site web mobile :

![](_page_56_Picture_74.jpeg)

Étude sur les sites adaptatifs – Réalisation d'un site comme point de contact des étudiants de la HEG pour les semestres à l'étranger

# <span id="page-57-0"></span>**Annexe 8 : La vue depuis un smartphone (site web des CFF)**

Site classique :

![](_page_57_Picture_2.jpeg)

Site web mobile :

![](_page_57_Picture_4.jpeg)

Étude sur les sites adaptatifs – Réalisation d'un site comme point de contact des étudiants de la HEG pour les semestres à l'étranger

Application :

![](_page_58_Picture_1.jpeg)

**(b)** SBB CFF FFS

 $\left. \right\rangle$ 

**Horaire** 

![](_page_58_Figure_4.jpeg)

Recherche avancée

![](_page_58_Picture_6.jpeg)

**Chercher correspondance** 

Étude sur les sites adaptatifs – Réalisation d'un site comme point de contact des étudiants de la HEG pour les semestres à l'étranger

# <span id="page-59-0"></span>**Annexe 9 : Tutoriel pour la maintenance des cartes des universités partenaires et des posts d'étudiant**

En premier lieu, il est nécessaire d'avoir un compte afin de se connecter à WordPress. Pour ce faire, il faut se rendre sur l'adresse www.nomdusite.com/wp-admin et entrer les informations fournies par le super-administrateur. Une fois connecté, voici les possibilités qui s'offrent à vous :

Pour ajouter, modifier ou supprimer des catégories de posts :

- 1. Pointez la souris sur « Map locations » sur le menu à gauche
- 2. Choisissez « Location categories »

Pour ajouter une catégorie :

- 1. Entrez un nouveau nom de catégorie
- 2. Entrez un identifiant de catégorie en respectant la consigne donnée par l'extension
- 3. Choisissez une catégorie parente si souhaité
- 4. Entrez une description pour la catégorie
- 5. Appuyez sur « Add New Map Location Category »

Pour modifier une catégorie :

- 1. Cliquez sur la catégorie à modifier
- 2. Changez les informations souhaitées
- 3. Cliquez sur « Mettre à jour »

Pour supprimer une catégorie :

- 1. Pointez la souris sur la catégorie à supprimer
- 2. Cliquez sur « Supprimer »
- 3. Validez en cliquant sur « Ok »

Pour ajouter, modifier, supprimer un lieu :

1. Cliquez sur Map Locations sur le menu à gauche

Pour ajouter un lieu :

- 1. Cliquez sur « Add new »
- 2. Saisissez un titre pour le lieu à ajouter
- 3. Entrez une localité

Étude sur les sites adaptatifs – Réalisation d'un site comme point de contact des étudiants de la HEG pour les semestres à l'étranger

- 4. Rajoutez une courte description
- 5. Entrez la date de parution (date du jour)
- 6. Remplissez les champs nécessaires pour ce lieu
- 7. Cocher sur la droite une catégorie pour ce lieu
- 8. Cliquez sur « Publier »

Pour modifier un lieu :

- 1. Cliquez sur « Modifier » sur le lieu
- 2. Changez les informations souhaitées
- 3. Cliquez sur « Mettre à jour »

Pour supprimer un lieu :

- 1. Cliquez sur « Mettre à la corbeille » sur le lieu
- 2. Vous pouvez vider la corbeille en allant dans « Corbeille » et en supprimant les éléments s'y trouvant

Étude sur les sites adaptatifs – Réalisation d'un site comme point de contact des étudiants de la HEG pour les semestres à l'étranger